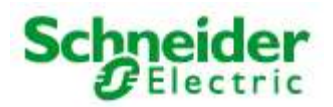

Art. No.: MTN887261

# **User Manual**

# **LON DALI Controller DR-S 16DIM** Art. No.: MTN887261

# **Content**

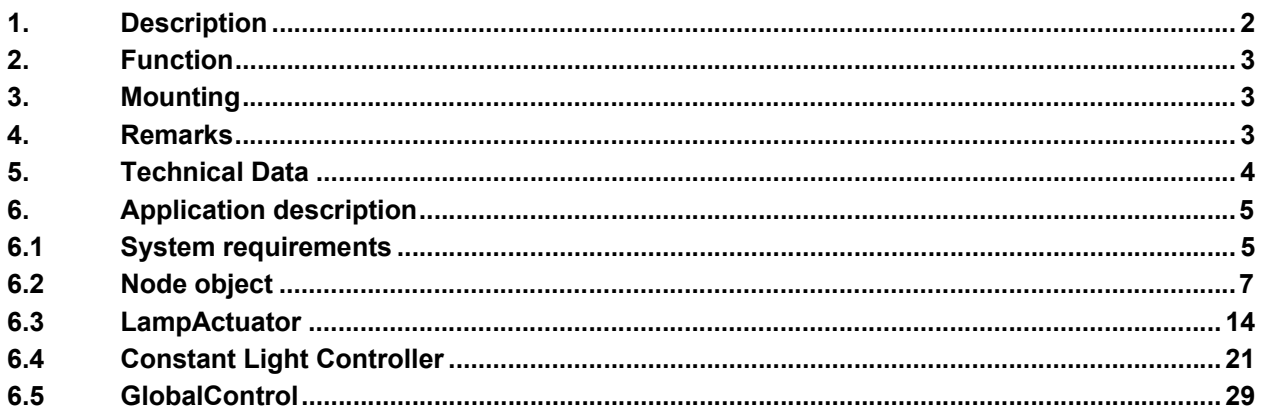

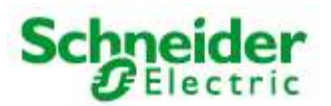

# Art. No.: MTN887261

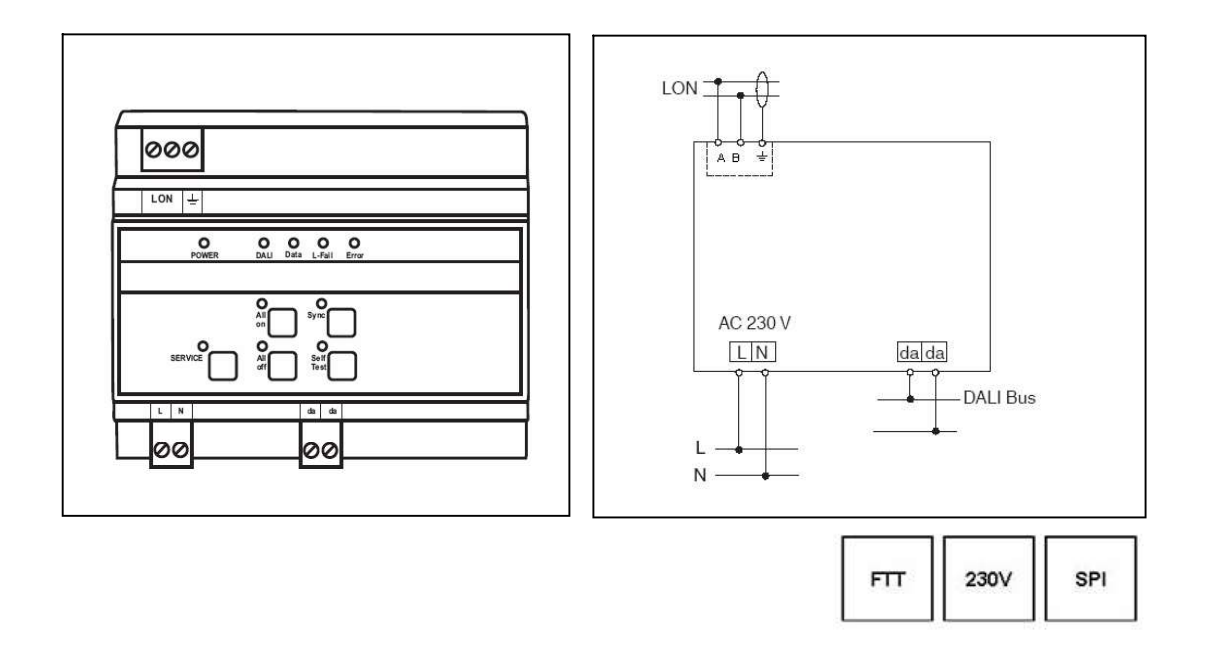

# 1. Description

- control and supply of up to 64 DALI devices, divided into up to sixteen groups
- addressing of the DALI system with LNS plug-in
- provides DALI supply voltage, 16 V
- status monitoring of all connected DALI devices
- monitoring of all lamps (if DALI compatible)
- status LEDs for diagnostics and status indication
- manual operation for direct control of DALI devices
- DALI device replacement with manual operation
- pluggable screw-type terminals
- supply voltage: AC 230 V
- mounting on DIN-rail TH 35 according to EN 60 715
- width of device: approx. 105 mm (6 pitch)
- software application for control of up to 64 DALI devices, divided into four groups including timers, prioritized control and configurable reaction to power-down/power-up/bus reset. Furthermore, the application provides constant light and scene control according to LonMark profile "Lamp Actuator (3040)" and "Constant Light Controller (3050)".

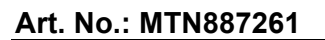

# 2. Function

The LON DALI-Controller DR-S 16DIM provides a DALI output by which up to 64devices, divided into 16 groups can be controlled.

To operate the device a supply voltage of AC 230 V is needed. The DALI  $\frac{1}{2}$  PALI bus voltage DC 16 V is generated by the device itself.

The current state of the LON DALI-Controller is indicated by the status LEDs. The control buttons on the casing provide direct control of the connected DALI devices.

The general state of the device is indicated by the power and service LEDs.

The software application is based on the LonMark profiles.

# 3. Mounting

The DALI-Controller has been designed as a device for mounting on DIN-rail TH 35 according to EN 60 715.

The bus cables, power supply cables and cables of the consumer loads/lamps are connected to the device by pluggable screw-type terminals. To simplify the mounting, the cables can be screwed to the unplugged terminals at first and the terminals can then be plugged into the fitted device.

All devices mounted next to the DALI-Controller have to be at least fitted with a basic insulation. The green power LED does not shine until an application program has been loaded into the device.

By pushing the service pin, the DALI-Controller is initiated to propagate its neuron ID. The service LED shows the state of programming.

To operate the device, an application program is needed.

# 4. Remarks

Electrical devices may only be fitted and mounted by a skilled person.

For planning and building electrical systems the relevant standards, guidelines, regulations and requirements of the particular country have to be considered. In addition to that, the devicespecific instructions have to be considered as well. For project planning, mounting and commissioning, detailed knowledge about the LON technology is assumed.

The device's function depends on the applied software. Only application programs that are approved for this device may be loaded.

The builder of the LON system has to assure that the loaded application program and the configured parameters accord to the external circuit elements, especially if several programs for various applications are available for one device.

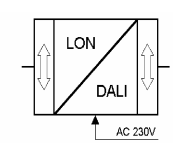

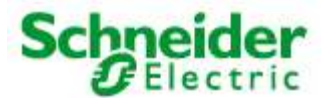

# Art. No.: MTN887261

### 5. Technical Data

**Power supply<br>Supply voltage: AC 230 V** Supply voltage: Input power: max. 22 mA Network interface Transceiver type: LON Free Topology Transceiver (TP/FT-10) **Outputs** Number: 1 (da) meets the DALI specifications of the ZVEI Type: DALI interface<br>DALI network voltage: DC 16 V (basid DC 16 V (basic isolation, not SELV) DALI output current: max. 125 mA Number of DALI devices: max. 64 **Controls**<br>Service pin: Propagates the Neuron-ID ALL on: To switch on all connected DALI devices<br>ALL off: To switch off all connected DALI devices LL off: To switch off all connected DALI devices<br>Sync: To adjust DALI devices to the LON netwo To adjust DALI devices to the LON network Test: To test the DALI interface, the connected DALI devices and all lamps (if the DALI compatible) Indicators Power LED: lit: operating power-on, module configured<br>Service LED: lit: network access error lit: network access error flashes: module unconfigured **For supply**<br>
by voltage:<br>  $AC 230 \text{ V}$ <br>
by directive max. 22 mA<br>
clinterface<br>
put power: max. 22 mA<br>
Clinterface<br>
DALI interface<br>
Number: 1 (da) meets the DALI specifications of the ZVEI<br>
Liewive voltage: DC is V (basic i per supply<br>
in the case of the Case of the DALI specifications of the ZVEI<br>
Circletos: Transmission on the DALI specifications of the ZVEI<br>
Type: DALI hereface<br>
Number: 1 (da) meets the DALI specifications of the ZVEI<br>
Num More Supply<br>
Supply voltage: AC 230 V<br>
put power: max. 22 mA<br>
is interface<br>
Every the Technology Transceiver (TP/FT-10)<br>
Coutputs<br>
Number: 1 (da) meets the DALI specifications of the ZVEI<br>
Number: The C-IS V (basic isolati For supply<br>
ply voltage: AC 230 V<br>
ply voltage: max. 22 mA<br>
einterfrace<br>
einterfrace<br>
einterfrace<br>
Controls: LON Free Topology Transceiver (TP/FT-10)<br>
Current max. 125 mA<br>
einterfrace<br>
CC 16 V (basic isolation, not SELV)<br> ply voltage: AC 230 V<br>shireface<br>by unterpresence and the Merican science of the LVE interface<br>exister type: LON Free Topology Transceiver (TP/FT-10)<br>**Outubuts** controls<br>woltage: DC 6 V/(basic isolation, not SELV)<br>the wolta put power:<br>
max. 22 mA<br>
is interface<br>
cerbive: UCN Free Topology Transceiver (TP/FT-10)<br>
Outputs<br>
Outputs<br>
Number: 1 (da) meets the DALI specifications of the ZVEI<br>
Number: that all off-to-<br>
outputs<br>
Type: DALI interface<br> interface<br>
intertype: LON Free Topology Transceiver (TP/FT-10)<br>
Outputs<br>
Number: 1 (da) meets the DALI specifications of the ZVEI<br>
Number: 1 (da) meets the DALI controls<br>
intervalse: max. 64<br>
Controls<br>
controls<br>
controls<br> show that is controlled and the DALI interface is the DALI interface of the DALI interface of the Visite of Tyle: The Visite is tested on the Self Controlled Controlled Controlled Controlled Controlled Controlled Controlle **Connections**<br>Power supply, DALI output, bus: pluggable screw-type terminal arrangement in a 0.5.. 2.5 mm<sup>2</sup> grid Number 1 (da) mess the DALI specifications of the ZVEI<br>
DALI network voltage: DC 16 V (haste isolation, not SELV)<br>
DALI output, propagates the Neuron-ID<br>
Service pins. Propagates the Neuron-ID<br>
Service pins. Propagates the (single-core cable) **Housing**<br>Dimensions: 86 x 105 x 58 mm (H x W x D), 6 pitch the turner that . 125 mA<br>
Call devices: max. 64<br>
Cantrols<br>
Service pin: Propagates the Neuron-ID<br>
Service pin: To switch off all connected DALI devices<br>
ALL off: To switch off all connected DALI devices<br>
Sync: To adjust D of DALI devices:<br>
Controls<br>
Service pin: Propagates the Neuron-ID<br>
Service pin: To switch on all connected DALI devices<br>
ALL off: To switch of all connected DALI devices<br>
Surface the USAL connected DALI devices<br>
Surface th Site conditions Operating temperature: -5 °C .. +45 °C Max. humidity: 93 % relative humidity without moisture condensation Sync: To adjust DALI devices to the LON network<br>
Test: To test the DALI interface, the connected DALI devices and all lamps (if<br>
the DALI coparatible)<br>
the DALI correct LED: iit coparation<br>
Service LED: litt persing power

EC guidelines EMC directive: 2004/108/EEC

**Schneider** 

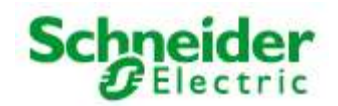

### Art. No.: MTN887261

# 6. Application description

The application "887261LC04d" is used for dimming and switching up to 64 DALI devices, split into 16 groups.

The integrated daylight-dependent controller can control a lighting group. The current controller value can be set from indoor or outdoor brightness sensors with a LON interface.

The application supports extended analysis of lamp failure messages from the DALI devices. These can be output commonly, as groups, or for the exact individual device. You can also analyse the proportion of faulty lamps in an affected group. Lamps used for emergency lighting can be checked and monitored separately from the assigned group.

Central commands can also be analysed. Separate scene storage is provided for this, allowing (e.g.) implementation of night-time effects.

The following LonMark objects are provided: "Node (#0)", "Lamp Actuator (#3040)" (16x), "Constant Light Controller (#3050)" (1x) and "Global Control (#3)" (1x).

The configuration of the DALI system is done using the Schneider LON DALI Controller LNS plug-in. The DALI devices found in a random order can be named and assigned to the 16 groups.

Combined with OSRAM i DALI devices (QTi, HTi ... ) and LNS 3, "Offline" commissioning with serial numbers and barcodes is supported. The device buttons can be used for swapping faulty DALI devices at any time.

The plugin automatically generates an optimised dimming characteristic line in UCPTAdaptationTable[i].

The other application parameters can be conveniently edited using the Schneider Universal LNS plug-in (UPI).

#### 6.1 System requirements

An LNS-compatible startup tool is required for the configuration of the application! "User-defined configuration property types" (UCPTs) are used as parameters in the DirectMemoryAccess. To be able to use the parameters, the Schneider device resource files (DRFs) need to be installed **before (!)** creating a device template.

For commissioning the DALI system, the LON DALI Controller plugin from Version 2.2 (dd.mm.jj) is required. The objects can be configured using the Universal plug-in.

The used LNS must be Version 2.0 or higher.

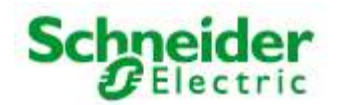

### Art. No.: MTN887261

#### Programming the DALI devices without an LNS tool (Print this page and store it with the device!)

When expanding the system, swapping faulty devices, or changing the group assignments, the addressing and group assignments can be changed independently of LNS by using the buttons on the LON DALI Controller.

- 1. Preconditions
	- The system has first been commissioned using the LON DALI Controller plug-in.
	- The DALI groups can be individually controlled via LON.
- 2. Preparation
	- Modify the DALI plant as desired (replace/add DALI devices).
	- Ensure that all DALI devices are ready for operation, including the lamps. This can be automatically checked using the "Self Test" button. This checks the DALI cabling and all connected DALI devices. The test is passed when neither the "L-Fail" nor the "Error" LEDs illuminate after the test.
- 3. Begin programming
	- Press and hold the "Sync" button for 3 seconds until the "Error" LED blinks twice and the "Sync" LED goes out.
	- The lamps on all DALI devices switch on.
	- After a short time the "Sync" LED begins to blink rapidly (0.4 s). If this does not happen, then at least one of the DALI devices is faulty or more than 64 DALI devices are connected.
- 4. Select the DALI device to be modified
	- While operating, briefly remove the relevant lamp (min 5 seconds).
	- The selection is confirmed when the lamp subsequently blinks once per second.
	- The "Sync" LED also blinks once per second.
- 5. Program the group membership
	- Operate the desired group using the LON control element.
	- The DALI device is now automatically assigned to this group.
	- The LON DALI Controller switches back to normal operation.
- 6. If further modifications are required, then repeat the process beginning at step 2.

#### Additional notes:

- The programming process can be interrupted at any time by pressing any device button.
- If new devices are logged by this procedure, then these do not automatically appear in the "LON DALI Controller plug-in" but must be loaded into the LNS database using "Device Search", in order to synchronise this with the LON network (this can be done by a system integrator during maintenance).
- A new group membership is directly displayed in the "LON DALI Controller plug-in".
- When swapping DALI devices, an attempt is made to retain the old device names. This can lead to confusion if more than one device is swapped at the same time.
- Only devices of one type should belong to a given group, since DALI devices with different characteristic lines may cause synchronisation problems when dimming.

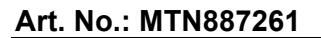

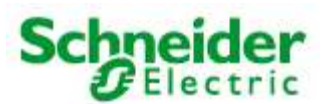

#### Function

The device functions are split into the LonMark objects described in the following paragraphs:

# 6.2 Node object

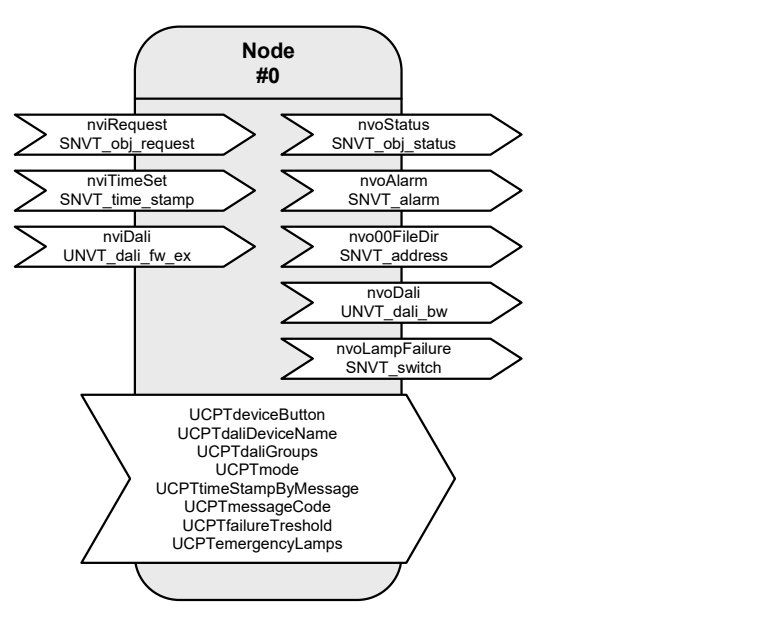

Table: Functions, parameters, and variables of the node object

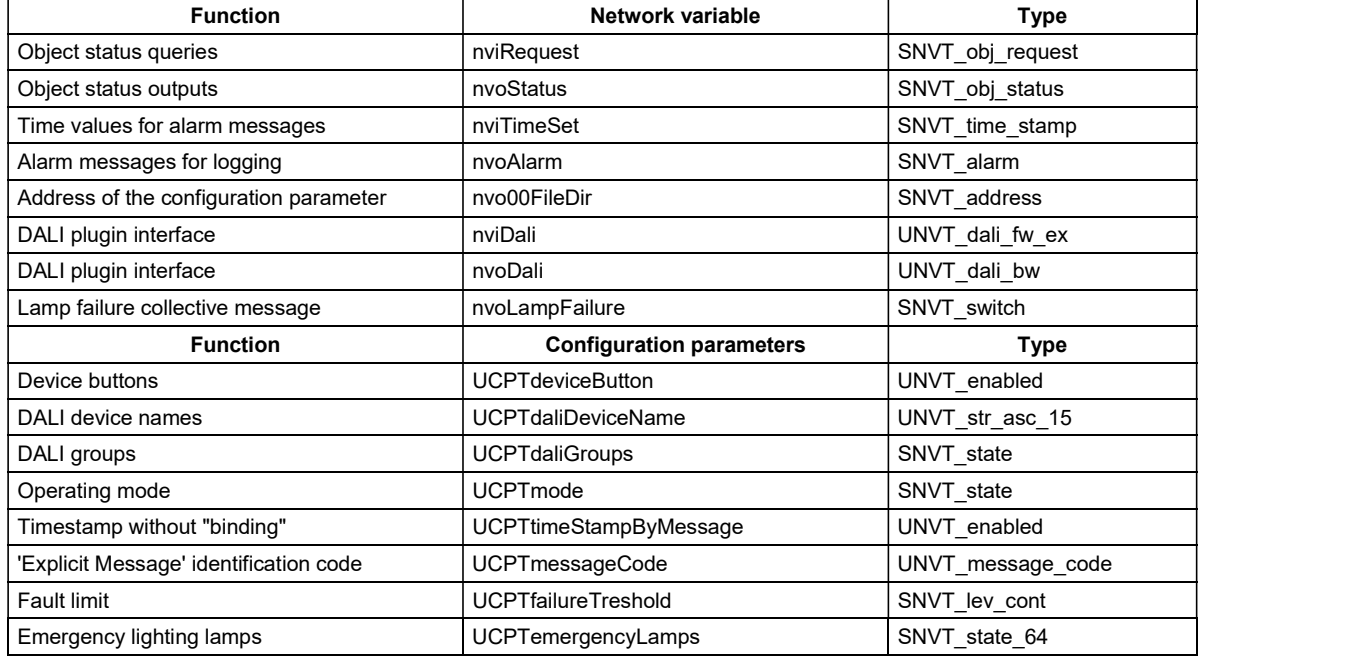

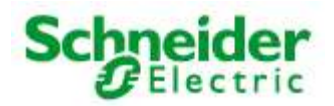

# Art. No.: MTN887261

#### Lamp faults and fault messages

If a lamp fault is detected by a device on the DALI cable, then this is notified via the network variable  $nvolampFailure = {100, 0 1}$  and the "L-Fail" LED.

The network variable  $p_{\text{volarm}}$  can also be written at the same time to provide detailed information on the nature of the fault. This contains the following data:

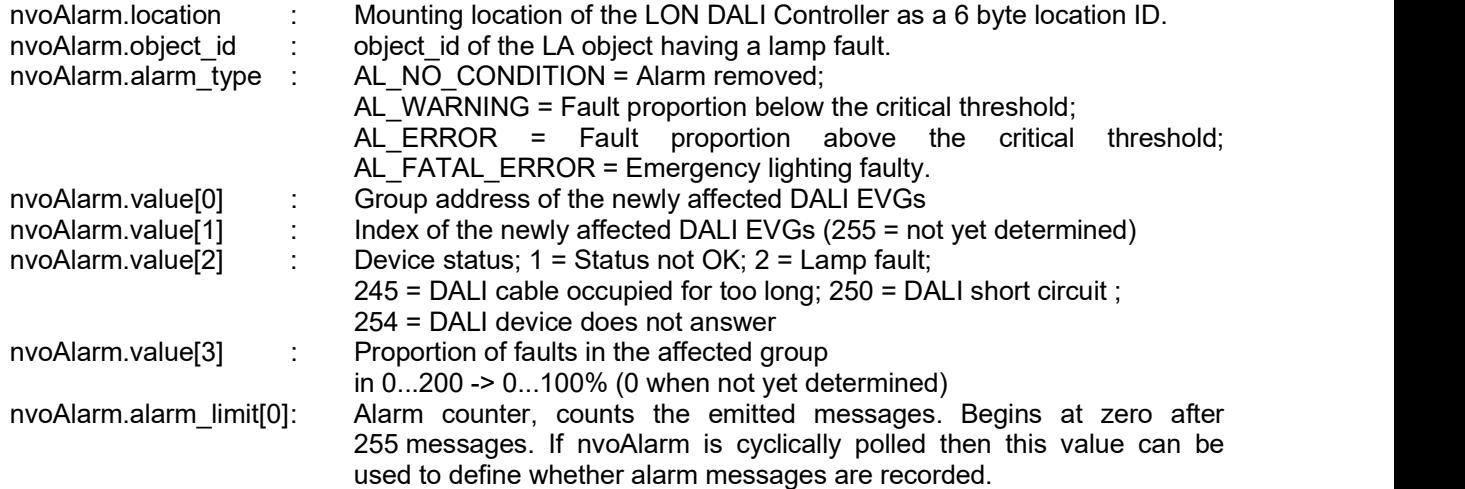

A cyclic time telegram to the input nviTimeSet or broadcast messages from a system clock can be used to provide the messages at the nvo**Alarm** output with a timestamp of the actual time. The internal clock has an accuracy of  $\pm 1$  %.

When all lamps in a group function once more, the alarm is removed using nvoAlarm.alarm\_type = AL\_NO\_CONDITION.

The alarm types can be influenced using the parameters ucprifailureTreshold and UCPTemergencyLamps.

nviRequest can be used to repeat the output of the current fault messages of individual objects (RQ\_UPDATE\_ALARM).

Lamps designated as emergency lighting can be separately tested using this input. (RQ OVERRIDE / RQ\_RMV\_OVERRIDE)

All devices together, a group, and an individual device are tested approximately every two seconds. This makes the collective fault message via nvoLampFailure current within 2 seconds. A group fault message occurs with  $nvo$ Alarm. value [2] = 255. Up to 3 minutes can pass until the index of the affected device is displayed. The group fault messages can be suppressed by setting  $UCPTmode.bit0 = 1.$ 

### Energy saving mode

When all lamps on the LON DALI Controller are switched off (the "All off" LED illuminates) and no lamp failure has been reported, the test and the continuous sending of the current dimming value is interrupted so that the DALI devices can switch to the energy saving mode. However, this can be suppressed by setting UCPTmode.bit1 =  $1$ .

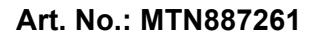

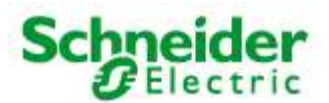

# Input variables

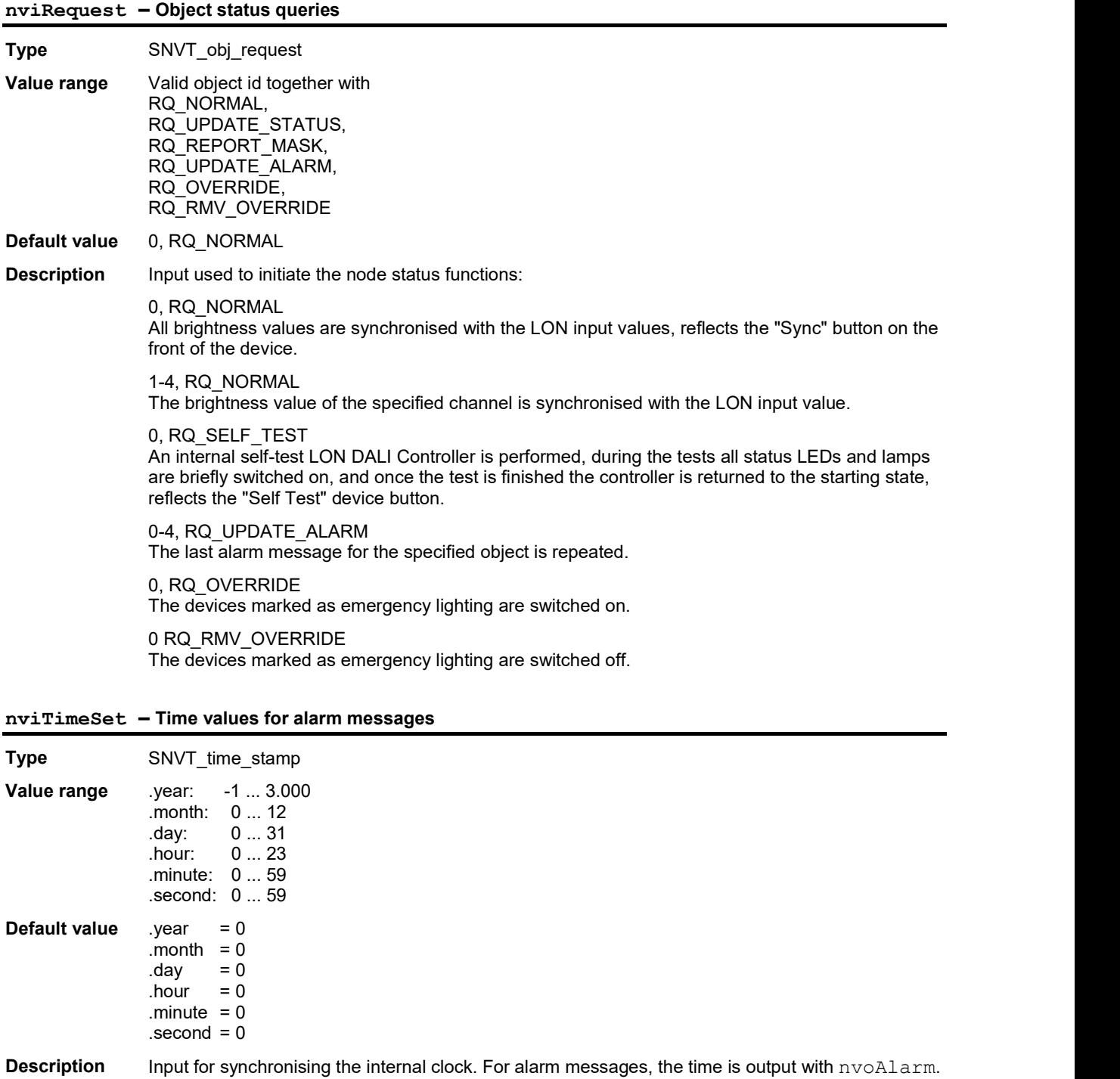

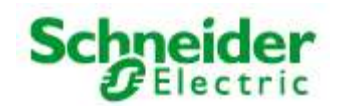

# Art. No.: MTN887261

# Input variables

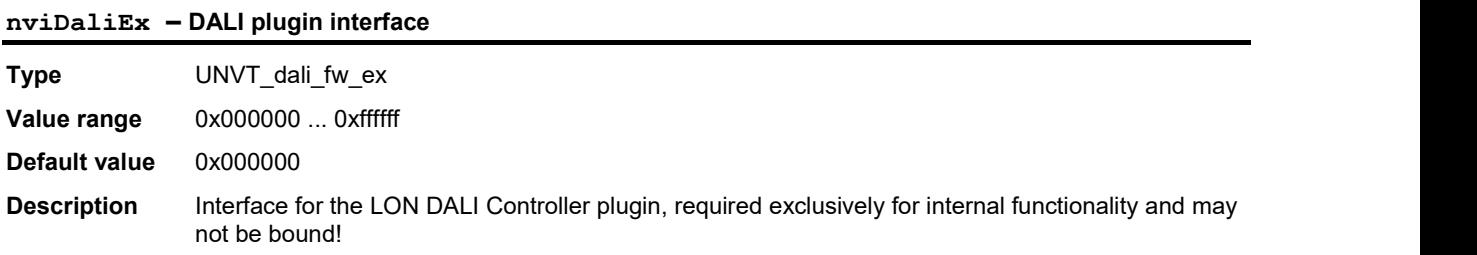

# Output variables

# nvoStatus – Object status output

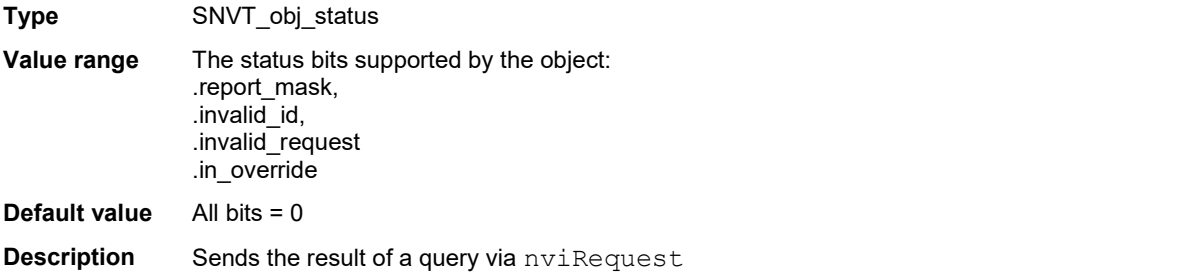

# nvoAlarm – Object status output

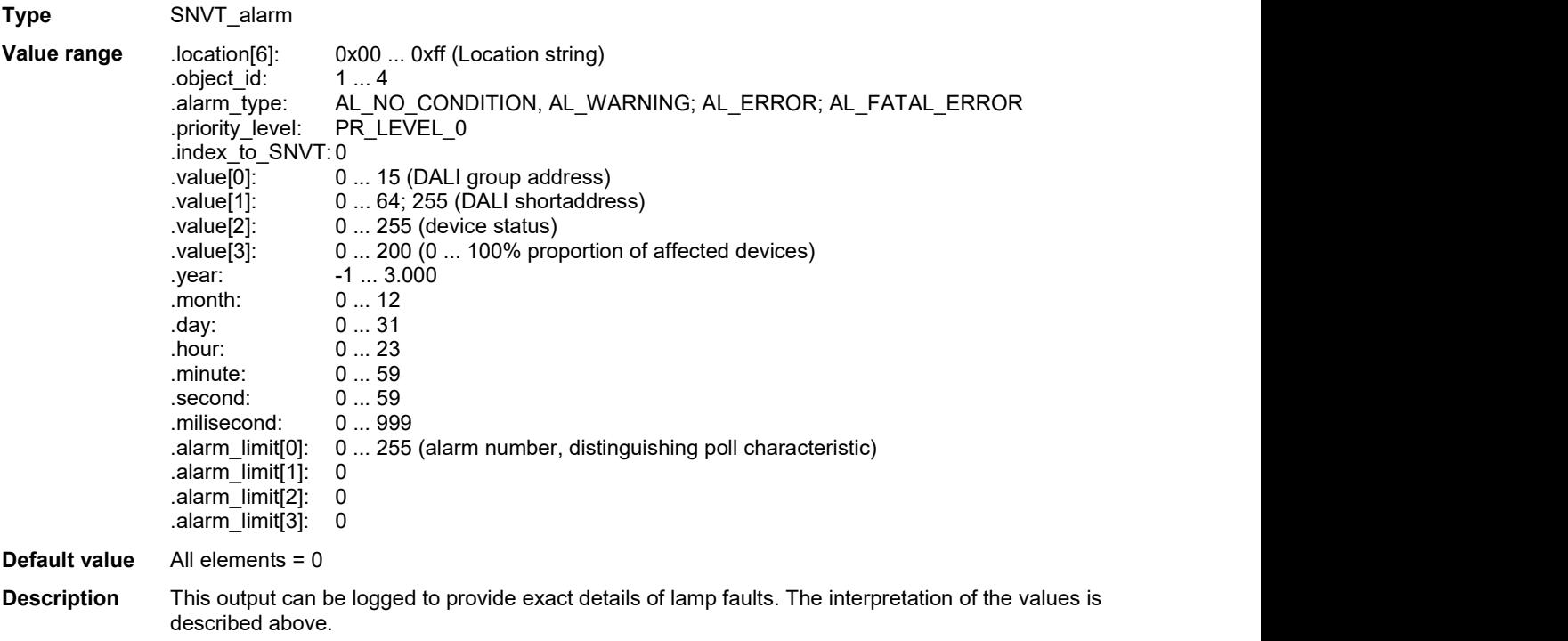

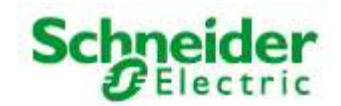

# Art. No.: MTN887261

# Output variables

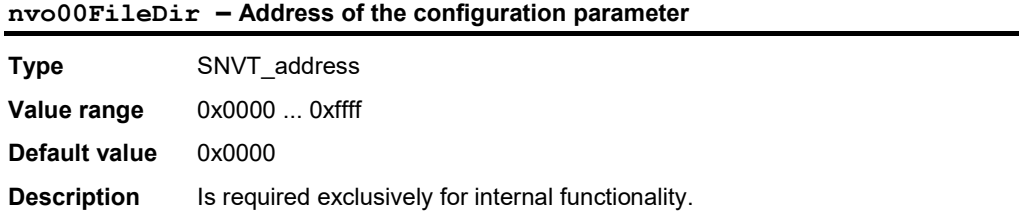

# nvoDali – Plug-in interface

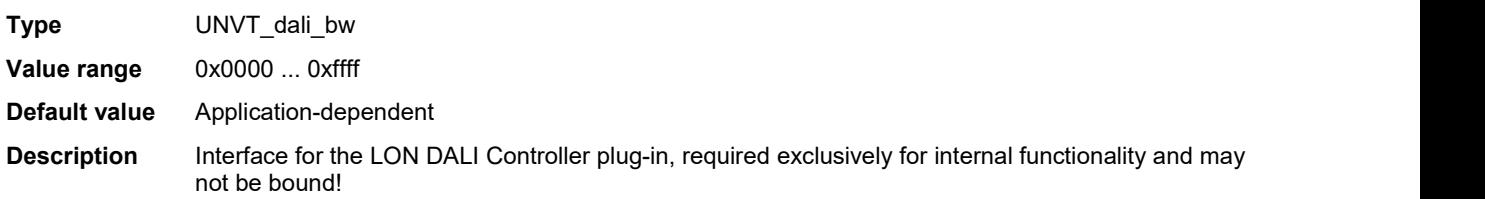

### nvoLampFailure – Lamp failure collective message

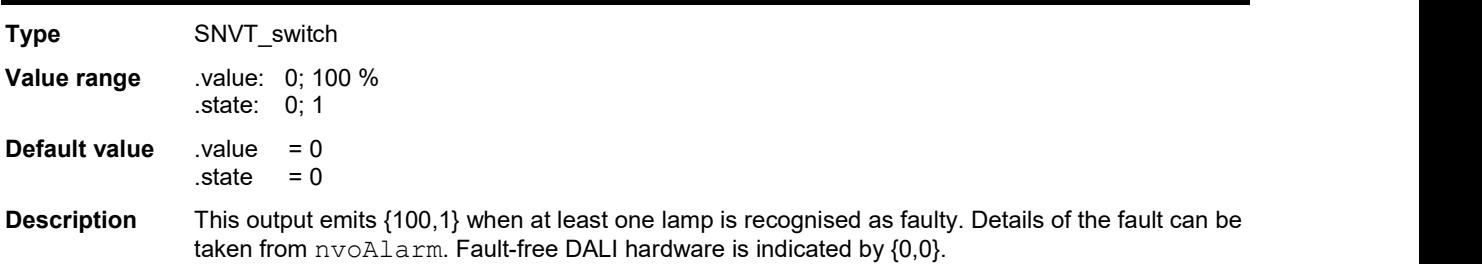

# Configuration parameters

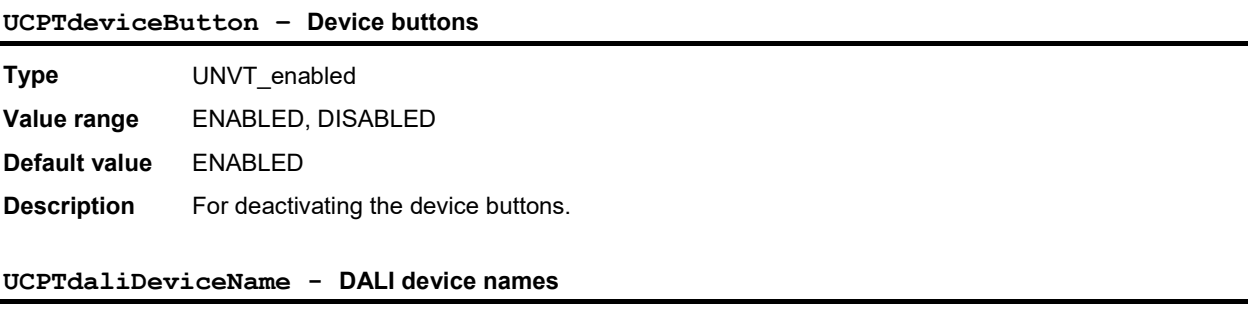

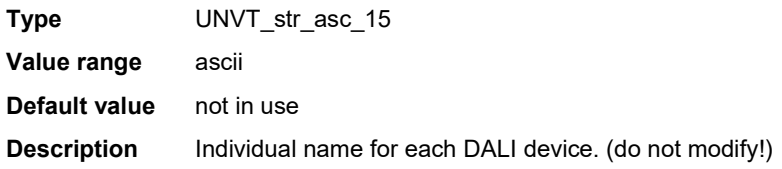

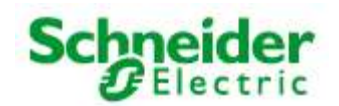

### Art. No.: MTN887261

### Configuration parameters

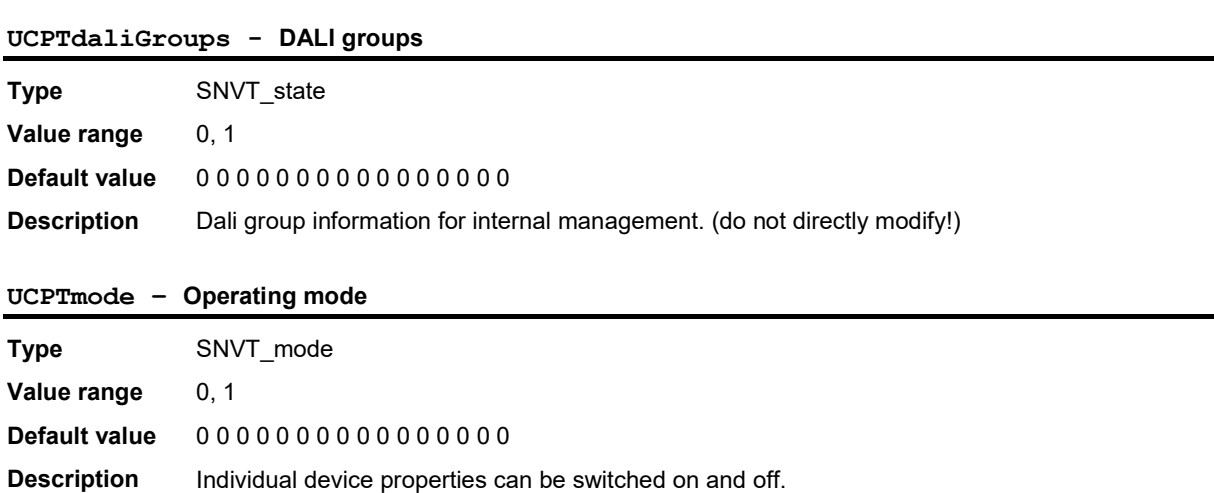

.bit0 = 1: Alarm messages without a device index are not output.

.bit1 = 1: No energy saving mode for "All off"

.bit2 = 1: No continuous repetition of the current dimming value

### UCPTtimeStampByMessage - Time stamp without 'binding'

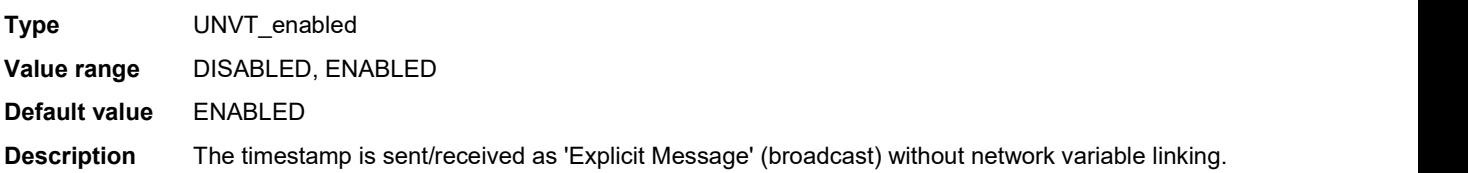

### UCPTmessageCode - 'Explicit Message' identification code

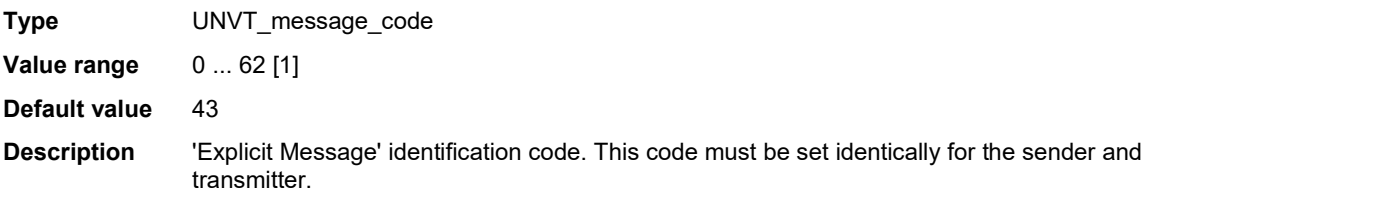

#### UCPTfailureTreshold - Failure limit

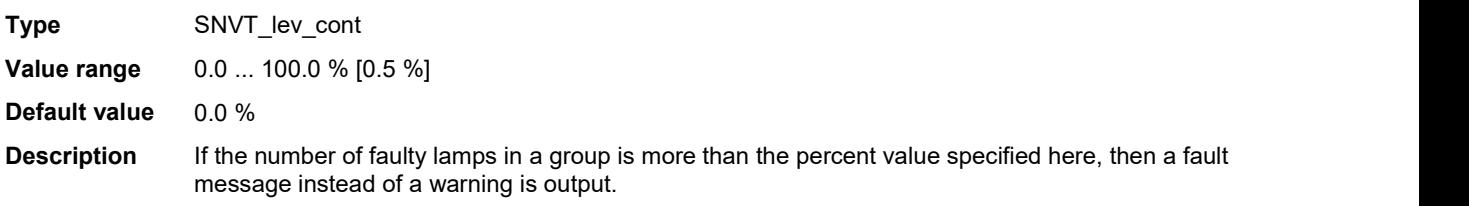

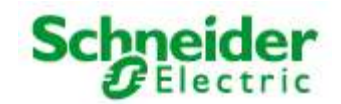

# Art. No.: MTN887261

# Configuration parameters

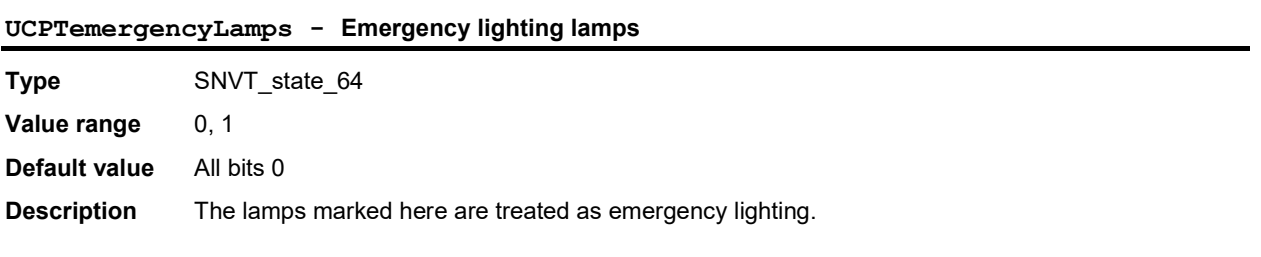

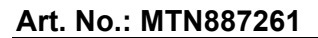

# 6.3 LampActuator

### DALI Group (Index = 0 ... 15)

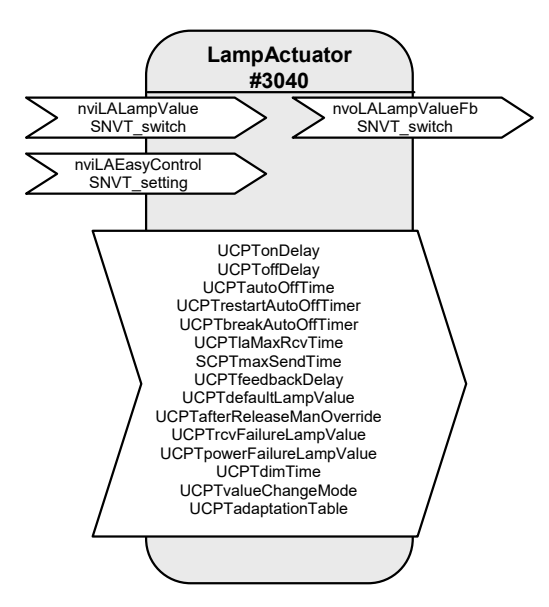

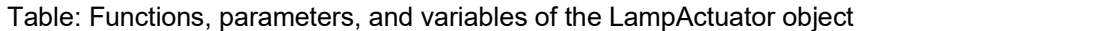

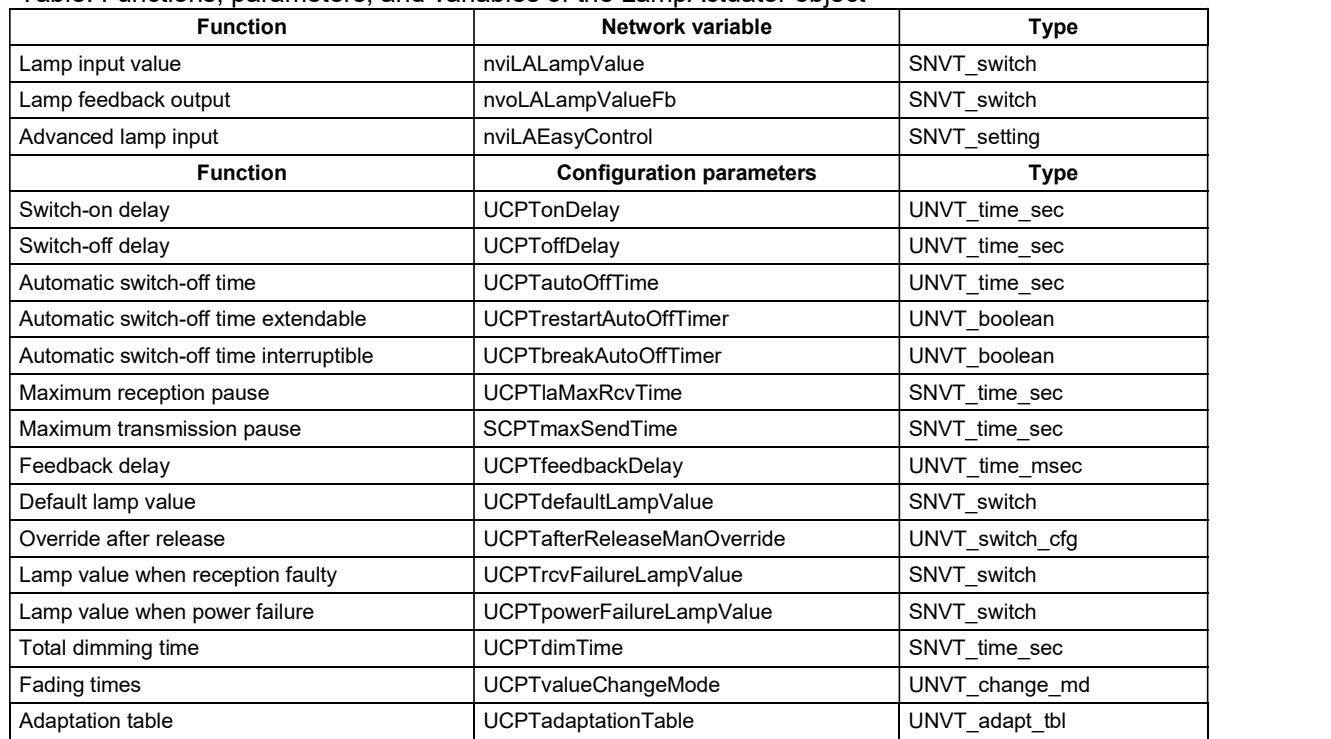

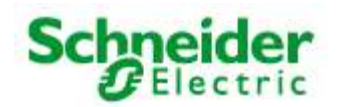

### Art. No.: MTN887261

The "Lamp Actuator" objects represent the DALI groups in LON.

Every "Lamp Actuator" object has a normal and also a prioritised switch input for controlling the appropriate group. The function range is expanded by a setting input that allows relative brightness control, among other uses.

Different time functions, such as switch-on and switch-off delays, automatic switch-off (stairwell function), and feedback delays can all be set using parameters. The reaction to different power supply events (loss of power, power switch-on, restart) is also configurable.

#### Functions

#### Switching (with time functions)

Normally, the associated output is switched via the switch input variable  $nviLALampValue[i]$ . A switch-on delay can be set for this output using the UCPTonDelay[i] variable, a switch-off delay can be set using UCPToffDelay[i], and automatic switch-off (stairwell function) can be set using UCPTautoOffTime[i]. If automatic switch-off is running, then the parameter UCPTrestartAutoOffTimer[i] can be set to define whether this period may be extended or not and UCPTbreakAutoOffTimer[i] can be used to defined whether it may be interrupted.

#### Dimming (with Easy Control)

As well as LonMark, the switch input variable nviLALampValue[i] is also intended for dimming.

For devices with dimming features, Schneider Electric offers the setting input variable nviLAEasyControl[i], which allows relative brightness changes and switching on with stored values (memory function).

Using .function = SET\_UP or .function = SET\_DOWN the lighting is dimmed relative to the value in . setting. The . function = SET\_STOP can be used to prematurely interrupt the process.

When switching off using  $function = SET$  OFF, the last brightness value is stored and then output again the next time a switch-on occurs via .  $function = SET ON$  (memory function).

When using the "Easy Control" function, the dimming time over the entire brightness range from 0 to 100 % can be defined in the parameter UCPTdimTime[i].

The parameter UCPTvalueChangeMode [i] can be used to individually define "Dimming on" (.SoftOn), "Dimming off" (.SoftOff), and "Fade to new dimming value" (.SoftChange) (e.g. for scene changes in a scene control).

To reduce bus loading, a delay time between reception of a command and sending of the feedback can be set in the parameter UCPTfeedbackDelay [i]. This means that the output feedback value is not unnecessarily sent for every dim telegram, but rather via the output variable nvoLALampValueFb[i] when dimming is finished.

Example: Switching/Dimming using a button sensor

- Short button push: Alternates between SET ON and SET OFF. The actuator switches between the temporarily stored brightness value (memory value) and off.
- Longer button push: {SET\_UP; 100 %; x} or {SET\_DOWN; 100 %; x}, on release SET\_STOP. The actuator dims in the specified direction using the time specified in UCPTdimTime[i]. SET\_STOP interrupts the dimming process and the current brightness level is temporarily stored.

 $x =$  is ineffective, default setting can be retained.

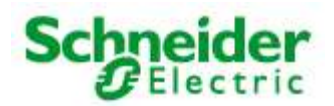

### Art. No.: MTN887261

#### Brightness-dependent control of multiple switching/dimming actuators

The "Lamp Actuator" object allows control of multiple switching/dimming actuators based on a common brightness value.

A percentage brightness value, e.g. from a constant light regulator or a GLT, is specified via the inputs nviLALampValue[i]. Local switch-off, or switching on to this lighting value, is done via the input nviLAEasyControl[i].

When switching off using nviLAEasyControl[i].function = SET\_OFF, the last brightness value is stored and then output again the next time a switch-on occurs via . function = SET\_ON (memory function). If a new brightness value is specified via nviLALampValue [i] while in a switched off state, the memory value is changed. This new value is then output at the next switch-on.

If an invalid value exists at nviLALampValue[i] (.state = -1) then control is done via the input nviLAEasyControl[i]. The reverse is also true, when nviLAEasyControl[i]. function = SET\_NUL (but only when!), then the lighting is controlled by nviLALampValue[i].

When the lighting is switched off,  $nviLALampValue[i]$  is the same as the memory value. After a reset, or if an invalid value exists at nviLALampValue[i] when the lights are switched off, the memory value is 100 %, so that the lights can be switched on again if necessary.

The lighting can be locally dimmed up (SET UP) or down (SET DOWN) via nviLAEasyControl [i]. This creates an offset that is carried over to  $\text{nullALampValue}[i]$  when a new brightness value is specified.

If a locally selected brightness value (without an offset by the control system), then nviLAEasyControl [i] must be set using . function = SET\_STATE (e.g. to call up scene values). The input nviLALampValue[i] is deactivated during SET\_STATE commands.

If the valid brightness range is exceeded through the offset calculations, the brightness is set to 0.5 or 100 %. The offset overhang is internally stored and retained for brightness control via nviLALampValue[i]. For local brightness changes via nviLAEasyControl[i] a new offset is generated each time - based on the actual brightness value.

#### Global/Effect control

The values from the "GlobalCtrl" object override with the priority of the LampActuator object. Commands with a priority of 0 are only accepted when nviLAlampValue is invalid (.state = -1).

For example, if a "Night effect" is to be implements, the parameter UCPTctrlOffOutput of the Constant Light Controller can be set so that an invalid value is output when absent. This leads to the effect value of the Global Controller being adopted when nobody is in the room.

#### Safety functions

The value to which the DALI devices are dimmed after a restart of the DALI controller is defined in parameter UCPTdefaultLampValue[i]. This is also additionally directly stored in the DALI devices but may not be zero there. If the DALI devices receive power before the DALI controller comes online, then the DALI devices switch to their minimum brightness when UCPTdefaultLampValue[i] =  $0$ .

The value UCPTpowerFailureLampValue[i] is also transferred to the DALI devices and is adopted when the power supply of the DALI controller fails or the DALI cabling is damaged.

The parameter SCPTlaMaxRcvTime[i] is required for reception monitoring. If the appropriate "Lamp Actuator" input is not updated within the time specified here, then it is assumed that a transmission fault exists. The actuator then adopts the state specified in the parameter UCPTrcvFailureLampValue[i].

The output nvoLALampValueFb[i] can be cyclically sent over the period specified in SCPTmaxSendTime[i]. This allows the functioning of the DALI controller to be monitored with another LON device.

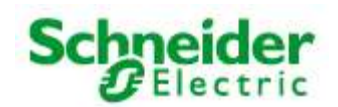

### Art. No.: MTN887261

### Input variables

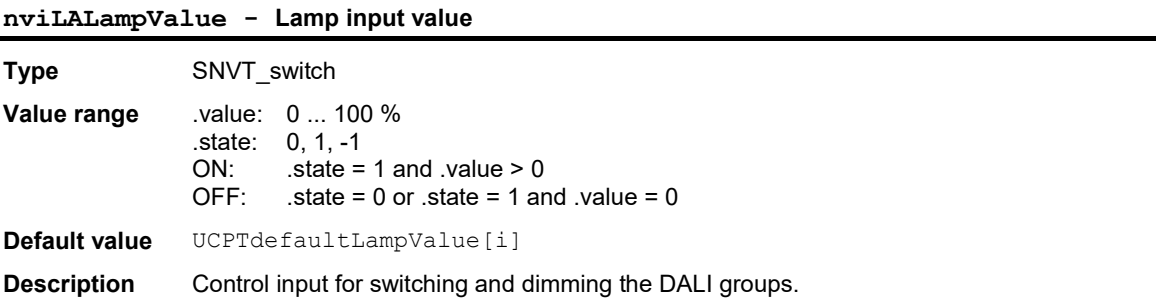

### nviLAEasyControl – Advanced lamp input

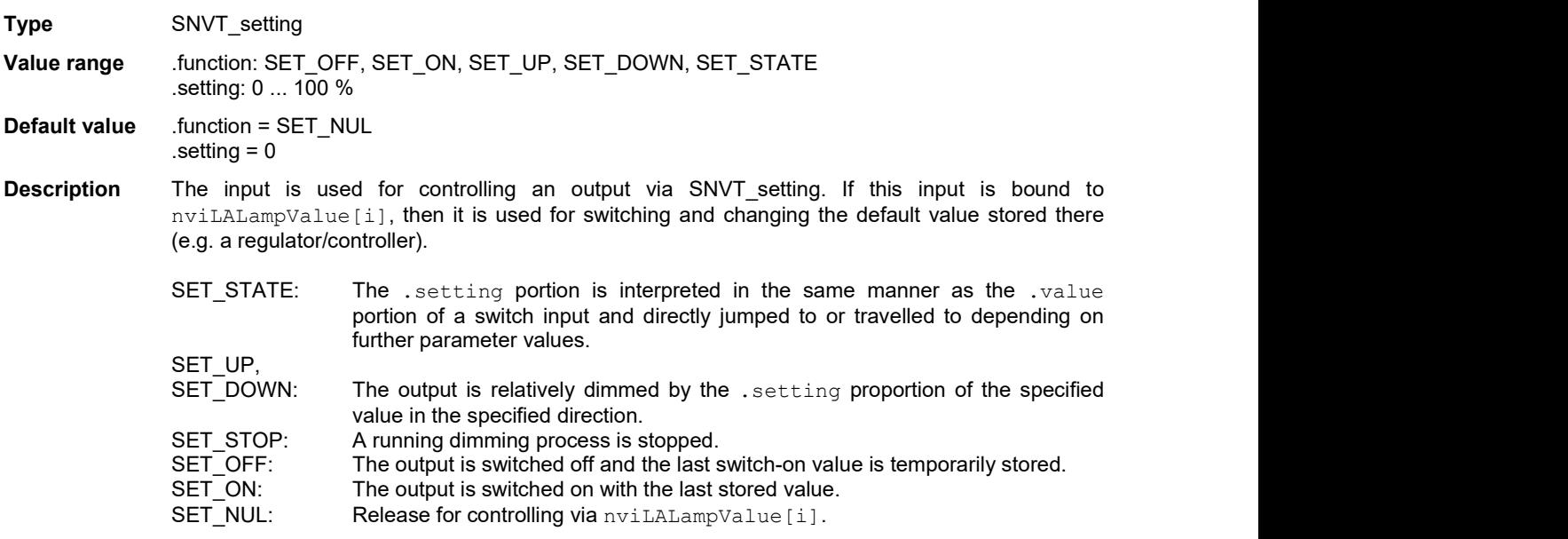

# Output variables

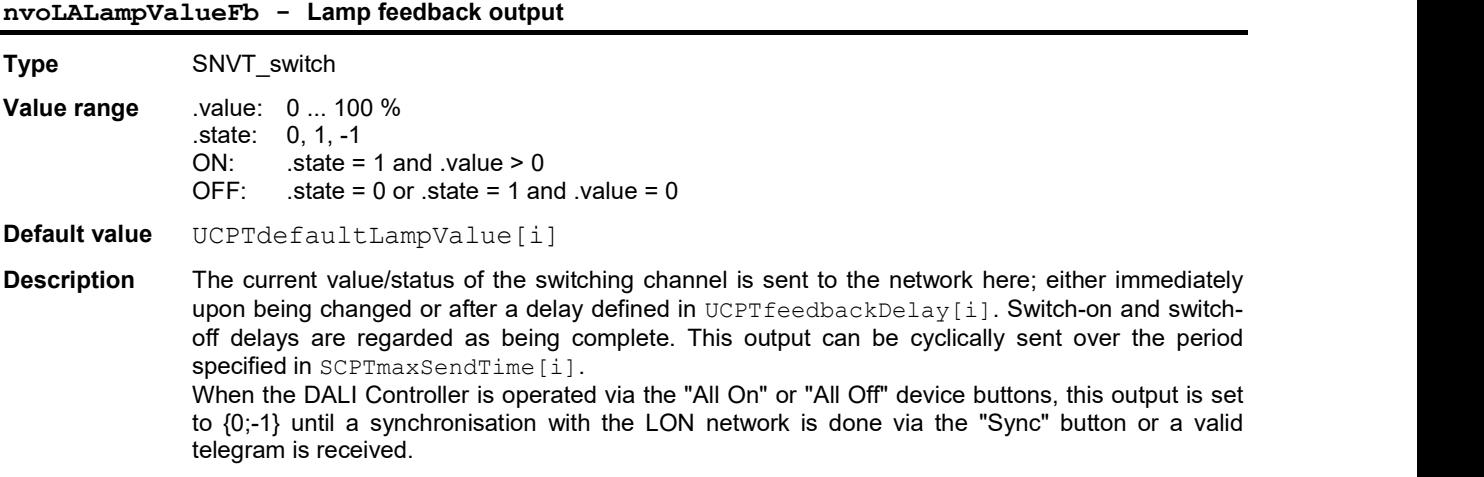

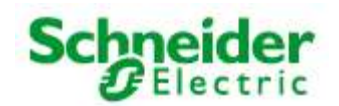

### Art. No.: MTN887261

### Configuration parameters

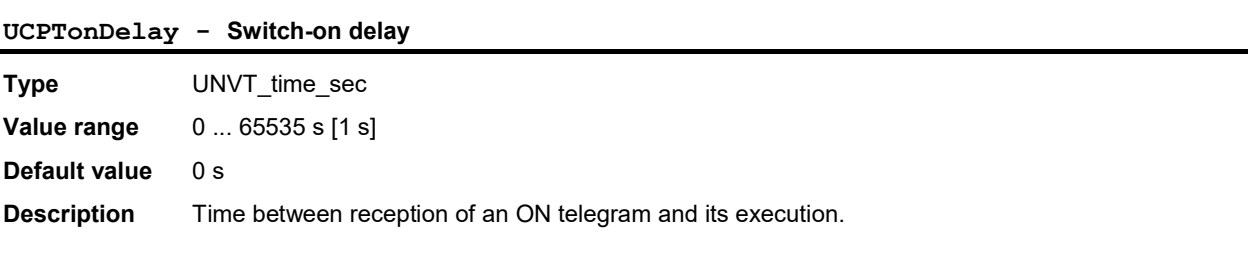

### UCPToffDelay - Switch-off delay

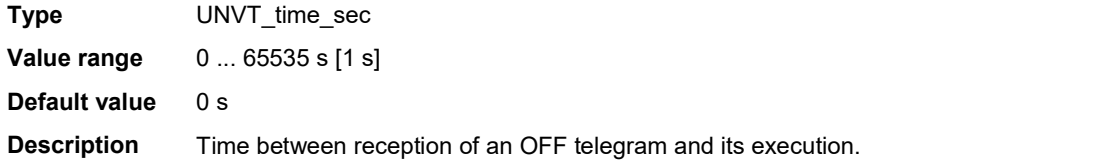

#### UCPTautoOffTime - Automatic switch-off time

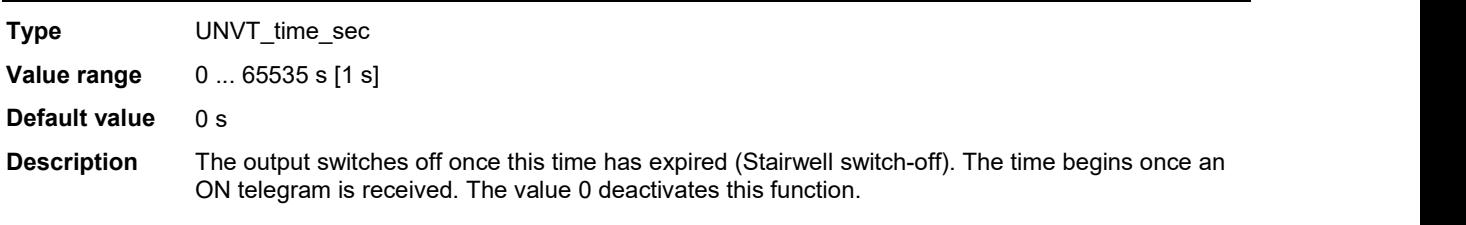

### UCPTrestartAutoOffTimer - Automatic switch-off time extendable

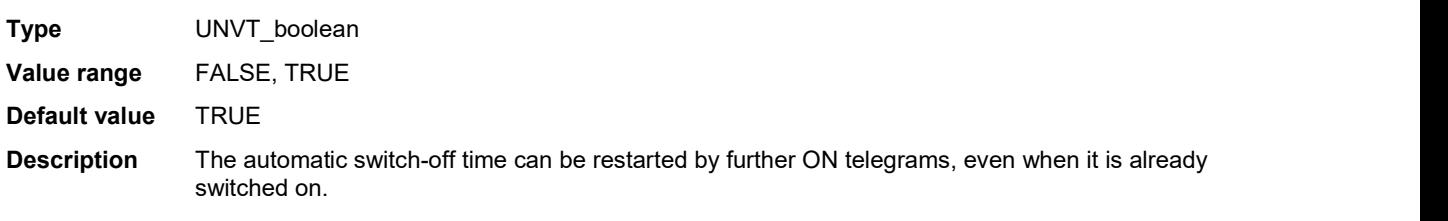

### UCPTbreakAutoOffTimer - Automatic switch-off time interruptible

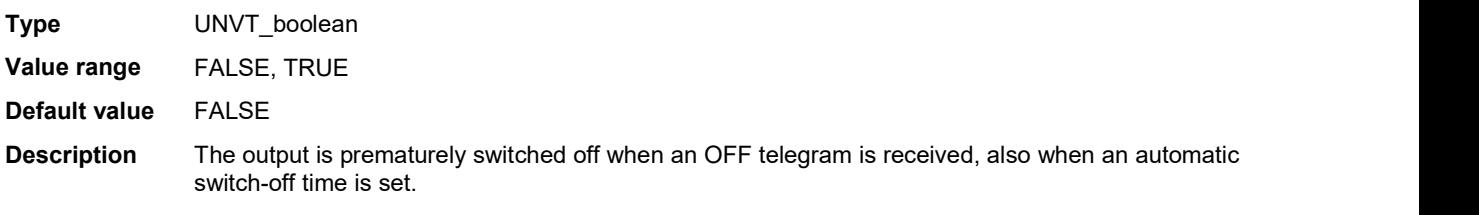

#### UCPTlaMaxRcvTime - Maximum reception pause

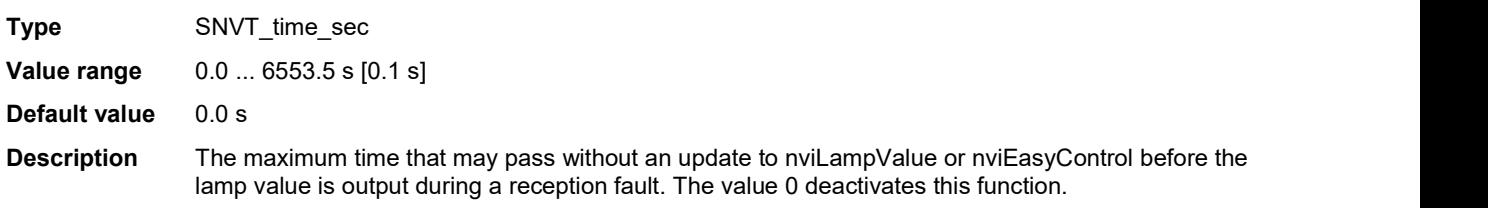

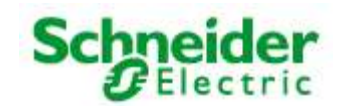

### Art. No.: MTN887261

### Configuration parameters

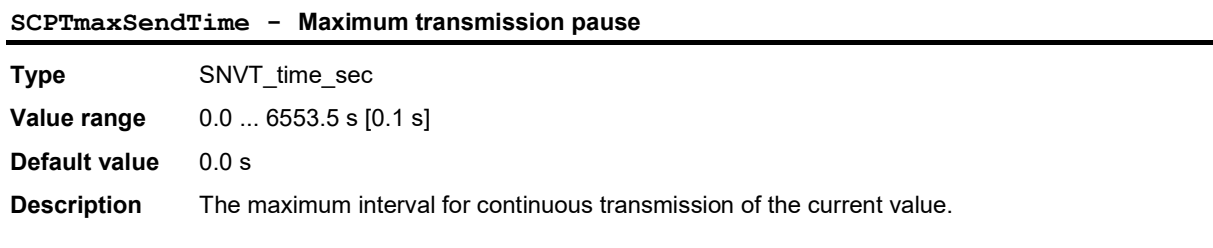

# UCPTfeedbackDelay - Feedback delay

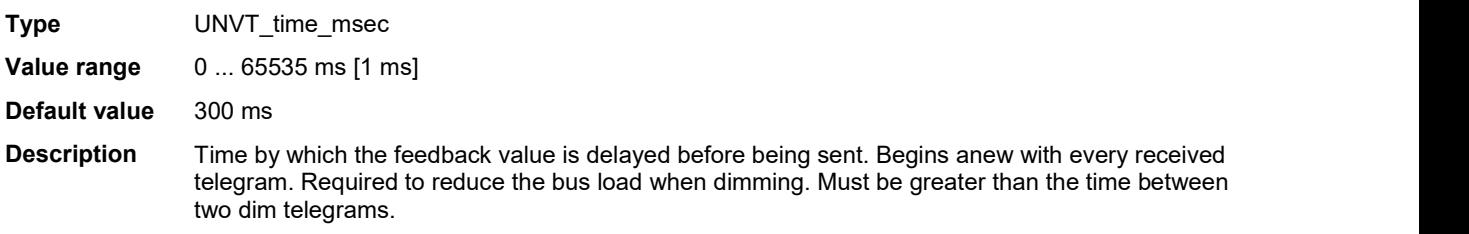

### UCPTdefaultLampValue - Default lamp value

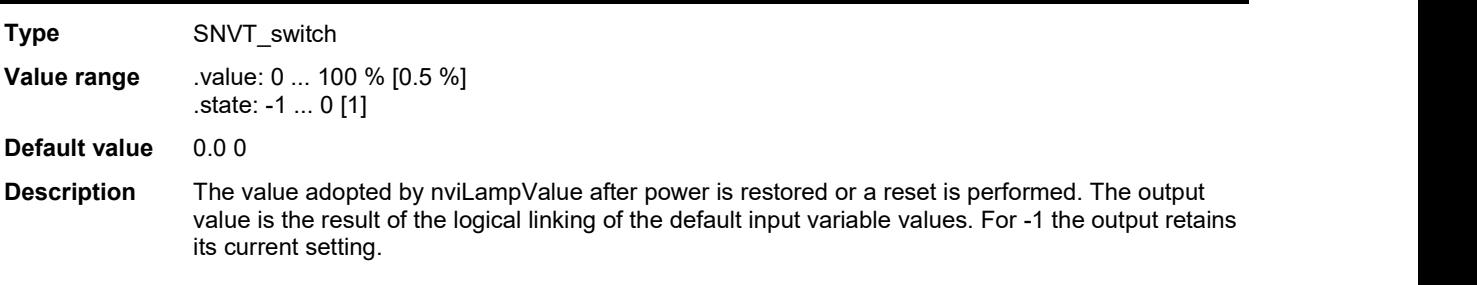

### UCPTafterReleaseManOverride - Override after release

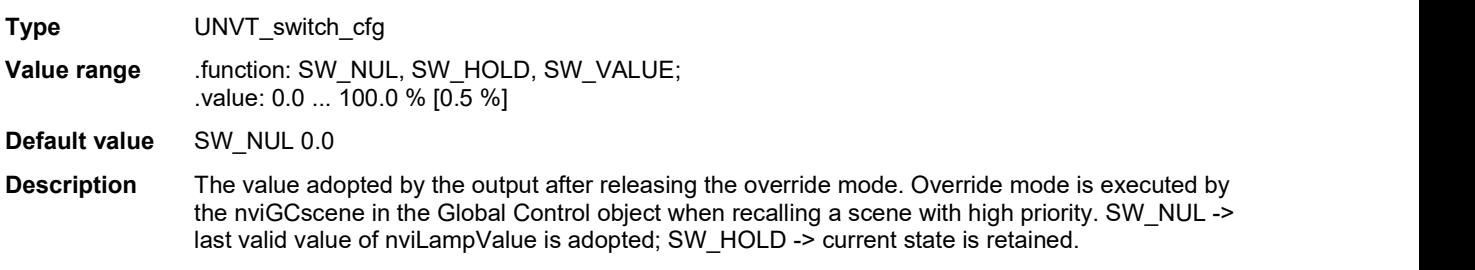

### UCPTrcvFailureLampValue - Lamp value when reception faulty

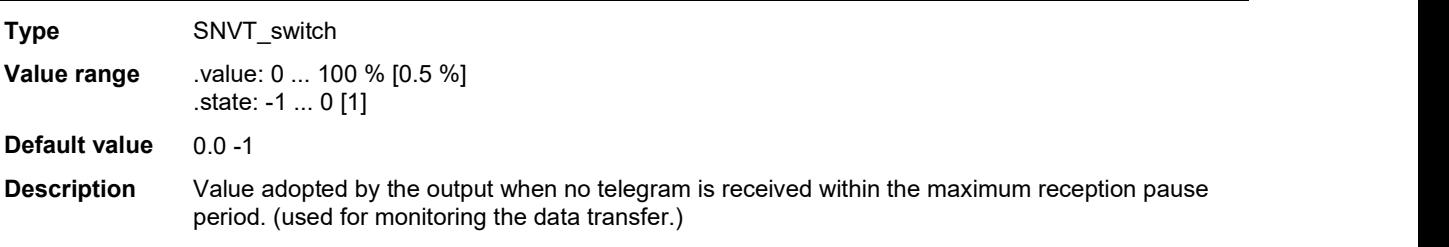

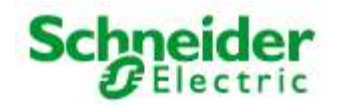

# Art. No.: MTN887261

# Configuration parameters

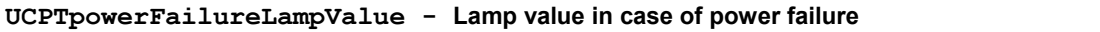

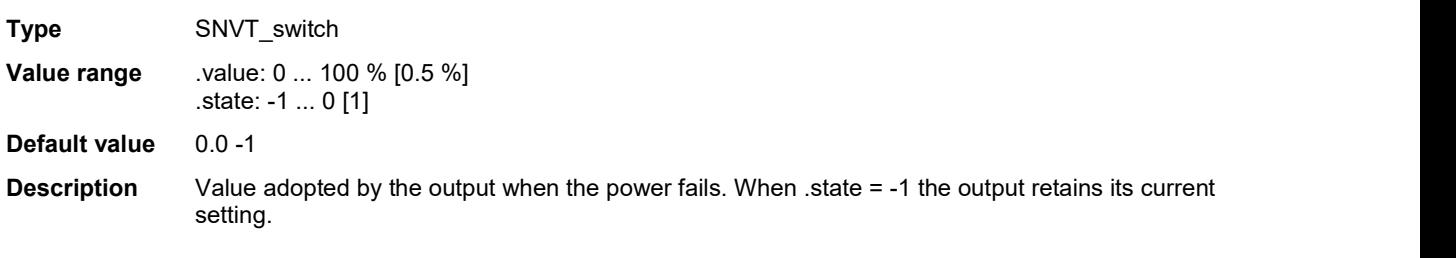

### UCPTdimTime - Total dimming time

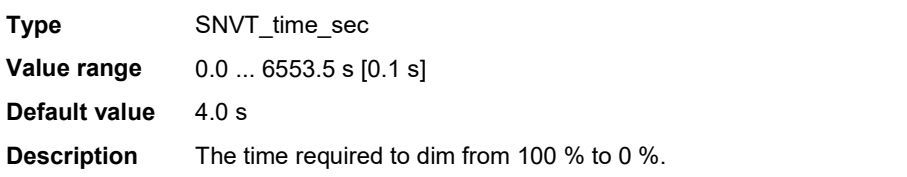

# UCPTvalueChangeMode - Fading times

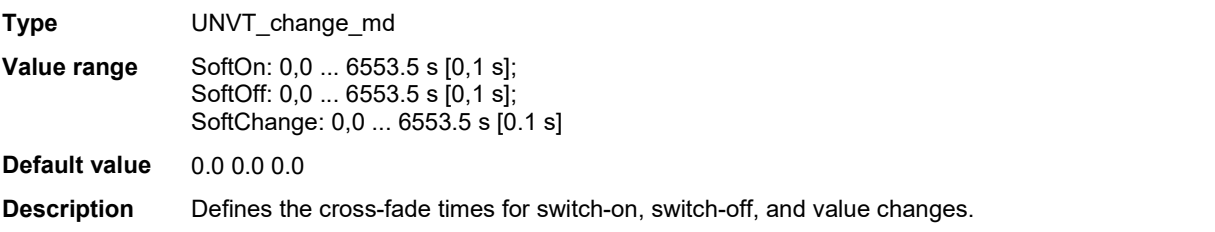

# UCPTadaptationTable - Adaptation table

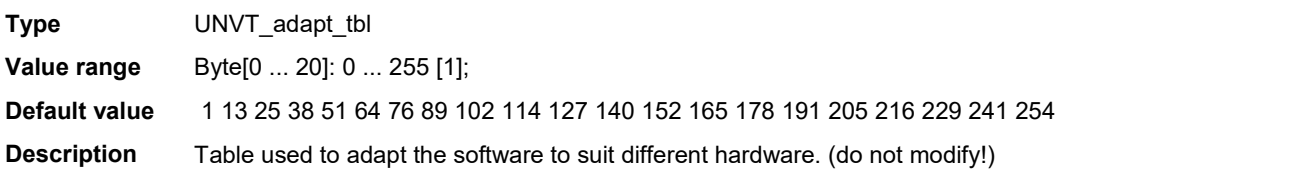

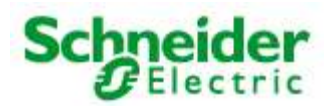

### Art. No.: MTN887261

### 6.4 Constant Light Controller

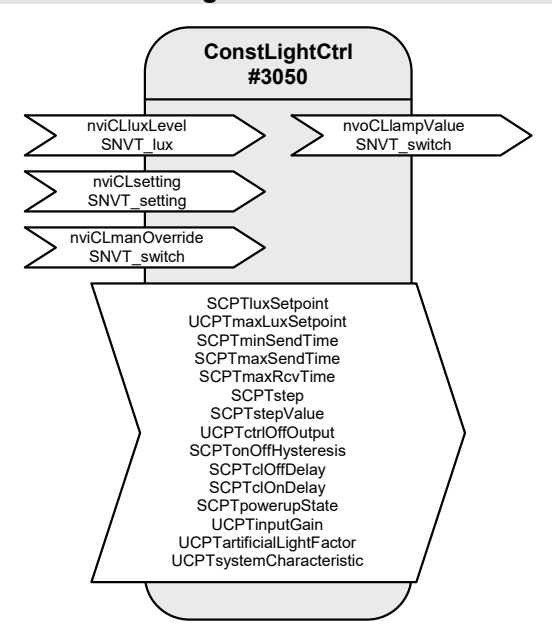

### Table: Functions, parameters, and variables of the ConstLightCtrl object

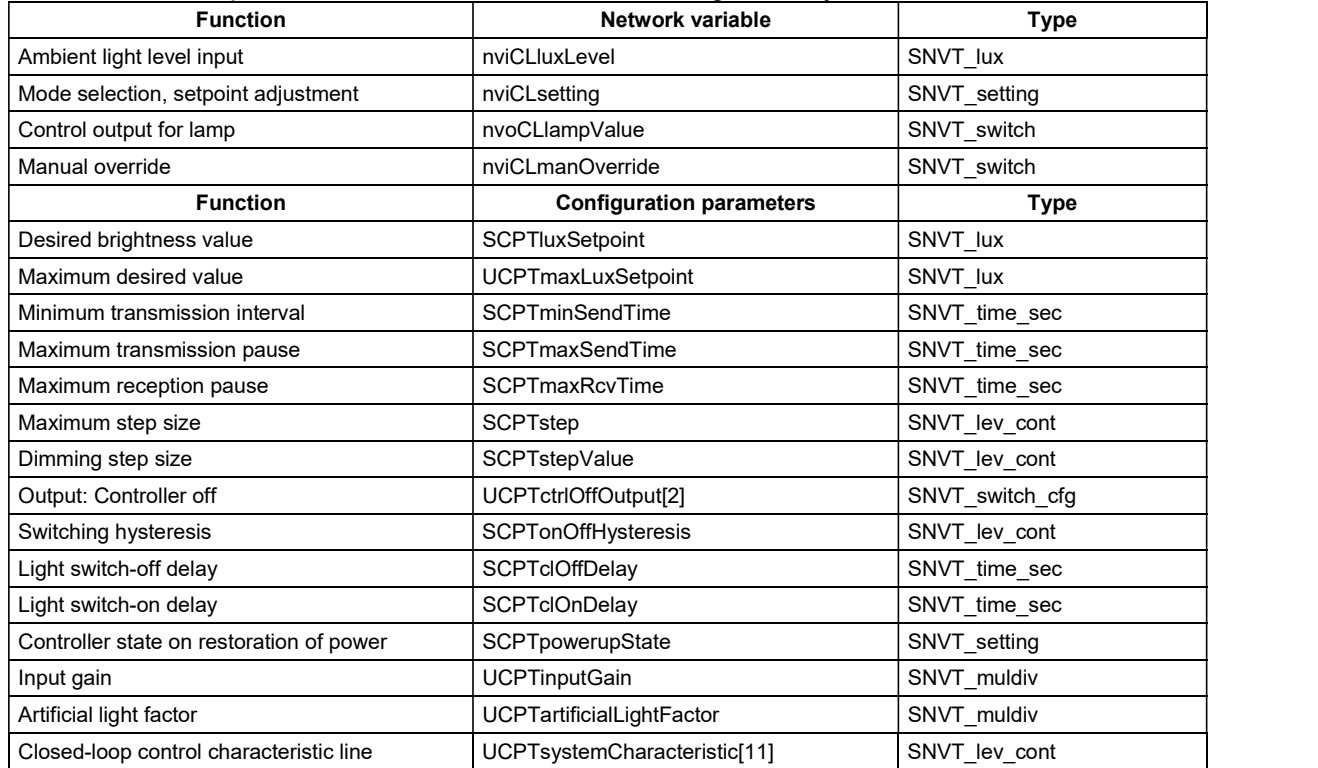

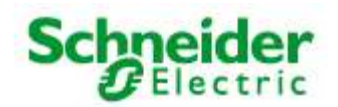

### Art. No.: MTN887261

#### Daylight-dependent regulation/control

With a Constant Light Controller it is possible to regulate or control a lighting group on a daylightdependent basis.

To do this, the measurement value of a LON brightness sensor at  $nviCLLuxLevel[i]$  is internally converted to a brightness value with regard to a reference surface (e.g, a desktop) and used as a current value for the regulation algorithm.

Both indoor lighting sensors and shadowed outdoor lighting sensors (e.g. an indoor lighting sensor pointed at the window) can be used for control.

#### **Operation**

nviCLsetting[i] can be used to set the controller, and the lighting, on and off (SET\_ON/SET\_OFF), dimmed (SET\_UP/SET\_DOWN) or overwritten (SET\_STATE). After dimming, the current value is stored as the new desired value and is then limited to a maximum value of UCPTmaxLuxSetpoint. After a restart, or a SET\_ON value via  $nviClsetting[i]$  the desired regulation value defined in SCPTluxSetpoint[i] is used.

#### Prioritised control

The input nviCLmanOverride [i] has the highest priority. A value at this input is directly forwarded to the lamp output.

#### The regulator

The regulator is a non-linear state regulator (fuzzy based), that can be used for both regulation (based on room brightness measurements) and control (by using an outdoor light sensor or measurements focused on a window).

On activation of the regulator, the object always operates as a controller to directly switch on the lighting with brightness near to the desired value. Cold light sources can result in an initially lower starting brightness in the room. This is intentionally accepted to take account of the subjective perception of the user. This behaviour avoids the user having the (subjective) impression that it is too dark in a situation where dimming is normally required (when the warm-up phase is finished).

After switching on and the desired value has been changed, the regulator maintains the set value for 30 s to allow the lighting to reach operating temperature or the light sensor to transmit the new brightness value, before beginning regulation. If switch-off and switch-on again occurs within this 30 s, then the lamps are switched on with the same brightness.

The regulation speed is dynamically adjusted depending on the regulation deviation. This can be changed as required via  $SCPTstep[i]$ , which defines the maximum step size within 1 s for nvoCLlampValue[i].

If the calculated brightness value at the reference point lies above the value defined in SCPTonOffHysteresis[i] for the time specified in SCPTclOffDelay[i] then an automatic switchoff occurs. This also applies to automatic switch-on and SCPTclOnDelay[i]. The automatic switching can be deactivated by setting the respective delay time to 0.

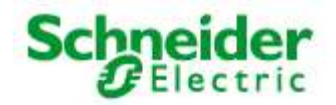

### Art. No.: MTN887261

#### Notes on observing the network variables

The regulator does not regulate to nviCLluxLevel[i] = SCPTluxSetpoint[i] but rather to the internally calculated brightness of the reference surface.

### Commissioning as a regulator

- 1. All required bindings must first be established. The room should be furnished to avoid any possible problems with furnishing-dependent reflections.
- 2. Calibrate the light sensor with a lux meter so that the brightness of the reference surface (e.g. desktop) is displayed under **daylight** conditions. The best result is achieved when this is done at brightness close to the desired value.

In most cases the procedure described above is sufficient for commissioning the regulator, and calibration of the regulator (steps  $3 + 4$ ) is not reguired, since the factory settings usually provide very good results. If further optimisation of the regulation is nevertheless required, then proceed as follows:

3. Directed artificial light is often not so strongly measured by a sensor on the ceiling as highly diffused natural light. This sensitivity difference can be compensated for using an artificial light factor (UCPTartificialLightFactor). To do this, the brightness change on the reference surface caused by artificial light and the associated change measured by the light sensor on the ceiling must be determined. Proceed as follows:

Remove the daylight source (if possible) and use  $nvicLsetting[i]$ . function = SET\_STATE and . setting = 100 % to switch-on all regulated light bands to the maximum value. After a warmup time for the lighting (brightness remains constant), measure the brightness on the reference surface with a lux meter and note the output value of the LON light sensor. Then use nviCLsetting[i].function = SET STATE and .setting = 0 to switch off the lights and measure both values again. Enter the change (difference) of the brightness on the reference surface into the .multiplier field, and the change in the brightness at the light sensor into the .divisor field of UCPTartificialLightFactor[i].

 $multiplier = \Delta$ -Reference surface (lux meter) divisor =  $\Delta$ -Ceiling (LON light sensor)

4. This completes the configuration process.

In weather situations with different levels of daylight diffusion, the current value of the reference surface may differ from the internally calculated value. If it is later determined that this causes the room to tend to be too dark, then you can increase UCPTartificialLightFactor.divisor somewhat (and vice versa).

#### Commissioning as a controller

- 1. All required bindings must first be established. The room should be furnished to avoid any possible problems with furnishing-dependent reflections.
- 2. To determine the artificial light factor (UCPTartificialLightFactor), proceed as follows: Remove the daylight source (if possible) and use  $nviClsetting[i]$ . function = SET\_STATE and . setting = 100 % to switch-on all regulated light bands to the maximum value. After a warmup time for the lighting (brightness remains constant), measure the brightness on the reference surface with a lux meter.

Then use nviCLsetting[i].function = SET STATE and .setting = 0 to switch off the lights and measure the value again. The measured change (difference) is then entered into the .multiplier field, the .divisor is set to 1.

```
multiplier = <math>\Delta</math>-Reference surface
```
 $divisor = 1$ 

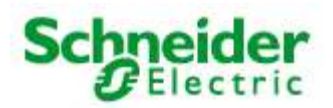

#### Art. No.: MTN887261

- 3. Enter this current brightness value on the reference surface with the lighting switched off  $(nviCL setting[i].function = SET_STATE and .setting = 0)$  into the input gain parameter (UCPTinputGain.multiplier). The associated current brightness value of the LON light sensor is entered into .divisor. The best result is achieved when this is done at a brightness close to the desired value, e.g. in cloudy weather or at dusk.
- 4. For optimisation of the closed-loop control characteristic line (UCPTsystemCharacteristic), the behaviour of the light sensor and lamps can be adjusted in 10 % steps. It should be noted that a continuously increasing characteristic line must be present, otherwise the behaviour can fluctuate significantly at different times of day and under different weather conditions, depending on the sensor type and installation location.

 For approximate adjustment without accounting for sensor properties, one can use nviCLsetting[i].function = SET\_STATE to dim the bound lamps in 10 % steps (take account of warm-up times) and the determined difference to 0 % can then be entered into the appropriate fields of UCPTsystemCharacteristic[i]. When doing this,  $i = 0$  for 0.5 %;  $i = 1$  for 10 %; i = 2 for 20 % etc. Note that a constantly falling characteristic line must result.

5. This completes the configuration process.

#### General notes on fluorescent lamps

- The energy consumption of fluorescent lamps dimmed to the minimum value is approx. 13 %
- The lifetime of fluorescent lamps is heavily dependent on the switching frequency. For this reason, the lamps should only be switched off when the pause is longer than 15 minutes.
- Modern fluorescent lamps still have 90 % of their light flux after 10,000 operating hours. In the case of simpler models, the maximum light flux can sink to 75 %.
- New lamps must be burned-in for 100 hours at 100 % brightness before commissioning the object. This provides basic stabilisation of the lamps.

(Source: http://www.osram.de/service\_corner/faq/allgemein/leuchtstoff.html)

#### Input variables

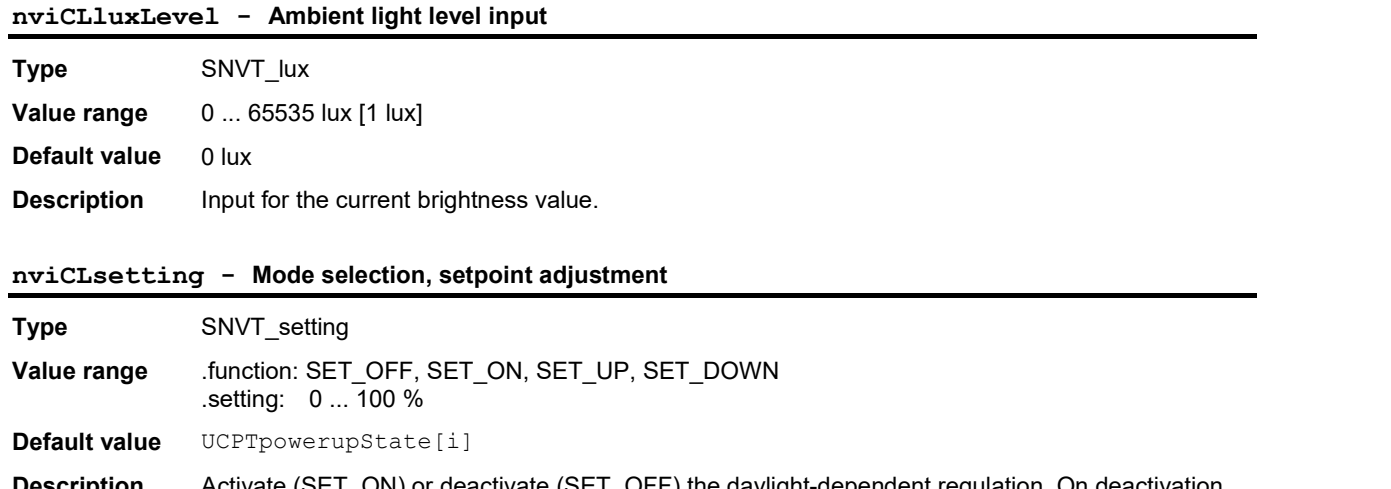

**escription** Activate (SET\_ON) or deactivate (SET\_OFF) the daylight-dependent regulation. On deactivation nvoCLlampValue[i] and nvoCLsecondLamp[i] are set to {0, 0}, on activation both outputs are switched on with a value calculated by the regulator that is close the the desired value . SET\_UP or SET\_DOWN allow manual dimming of nvoCLlampValue[i]. Time delays for this dimming process are defined by the parameters SCPTstepValue[i] and SCPTminSendTime[i]. Regulation is deactivated during this time. Once the manual control is finished, the current brightness becomes the temporary desired value and regulation is reactivated. SET\_STATE sets both outputs to the value defined in .setting and regulation is deactivated. A new SET ON reactivates the desired value stored in SCPTluxSetpoint[i].

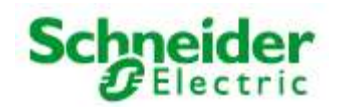

# Art. No.: MTN887261

# Intput variables

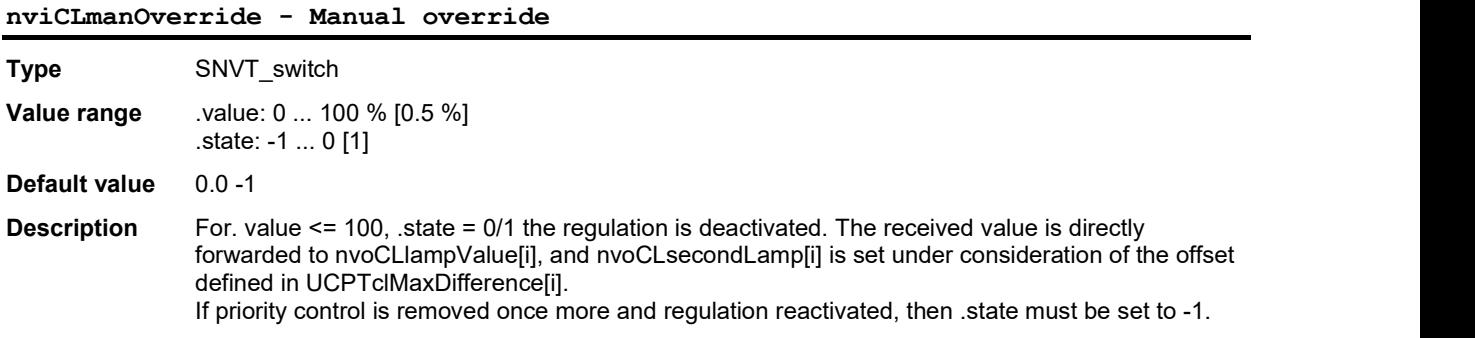

# Output variables

# nvoCLlampValue - Control output for lamp

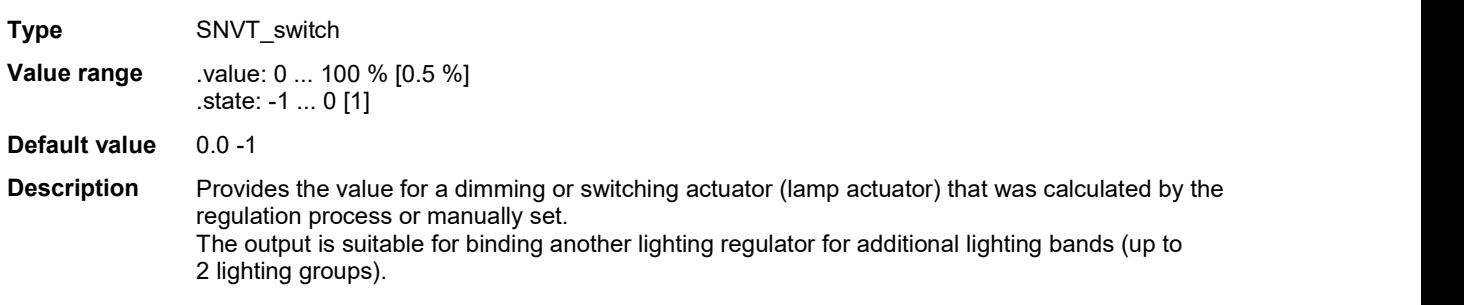

# Configuration parameters

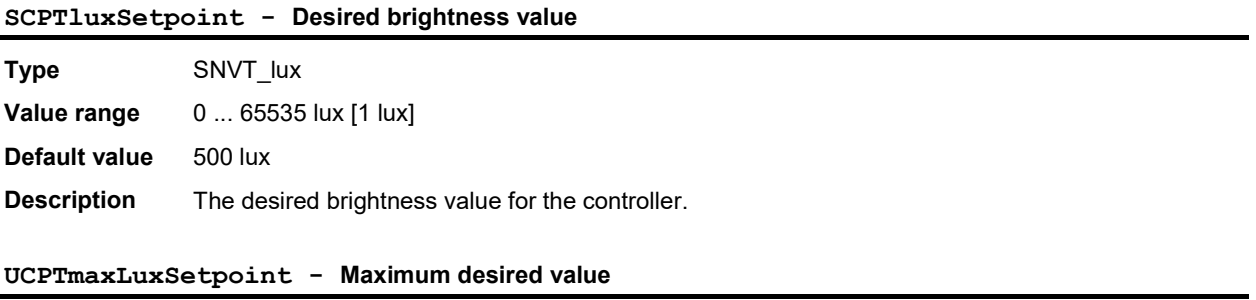

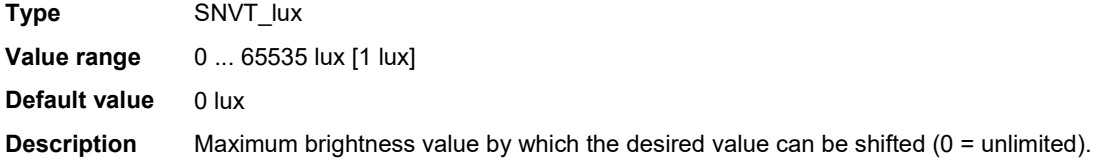

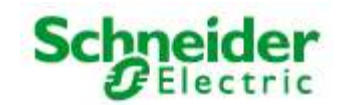

### Art. No.: MTN887261

### Configuration parameters

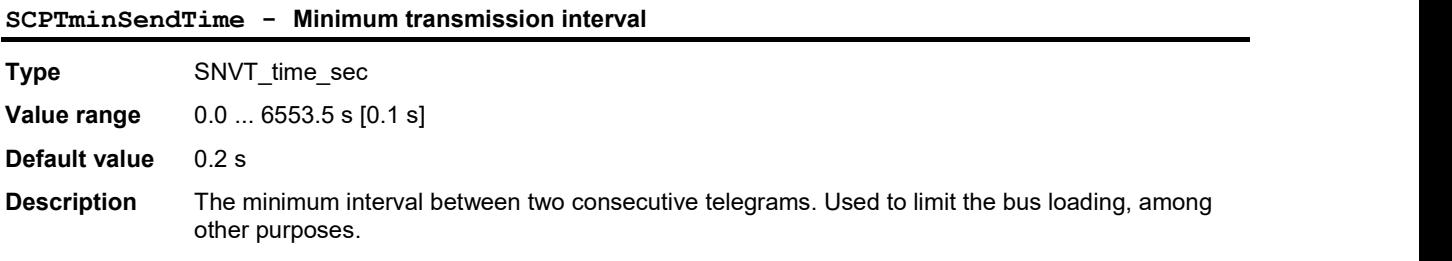

### SCPTmaxSendTime - Maximum transmission pause

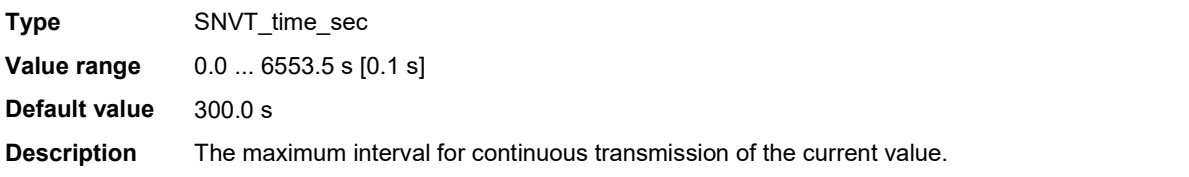

### SCPTmaxRcvTime - Maximum reception pause

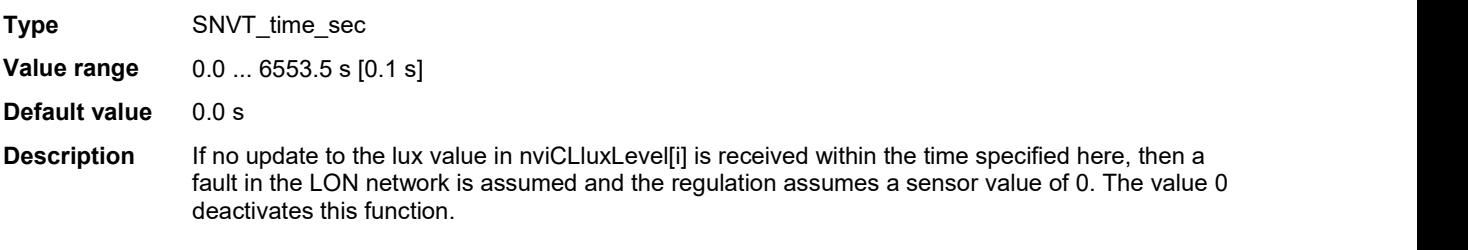

#### SCPTstep - Maximum step size

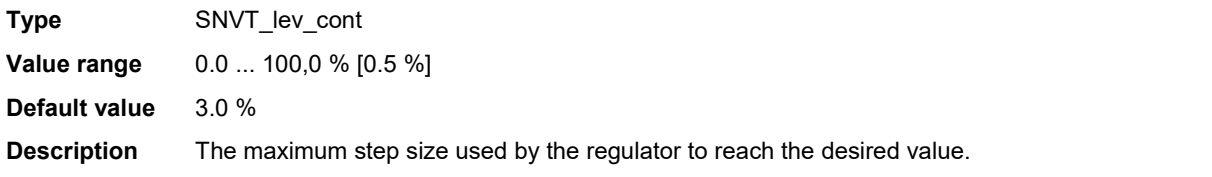

### SCPTstepValue - Dimming step size

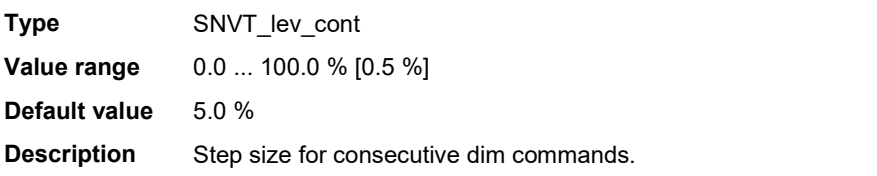

#### UCPTctrlOffOutput - Output: Controller off.

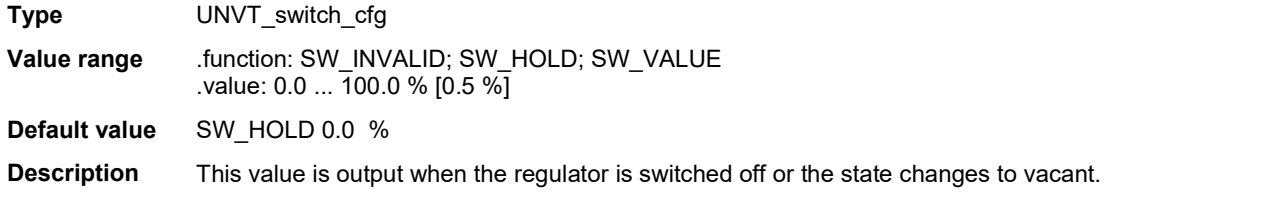

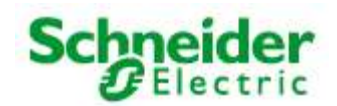

### Art. No.: MTN887261

### Configuration parameters

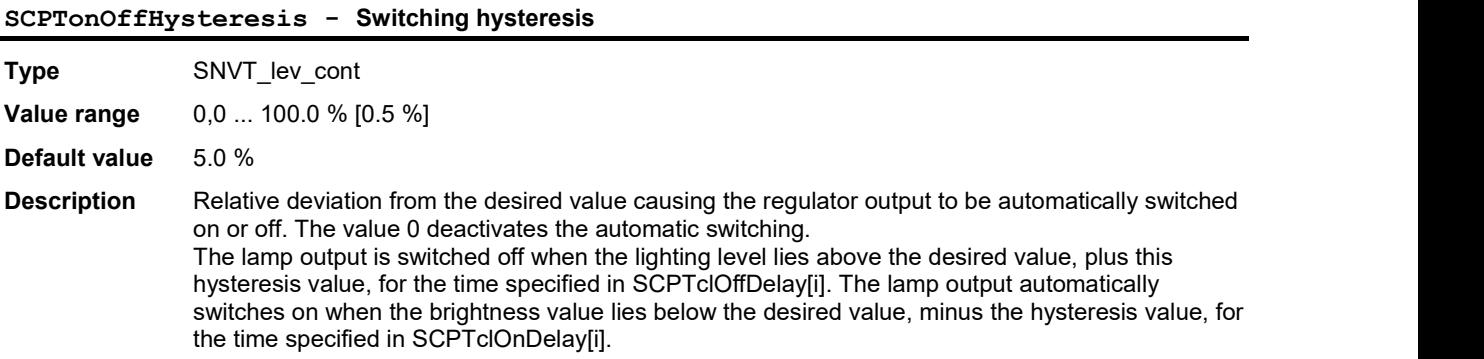

# SCPTclOffDelay - Light switch-off delay

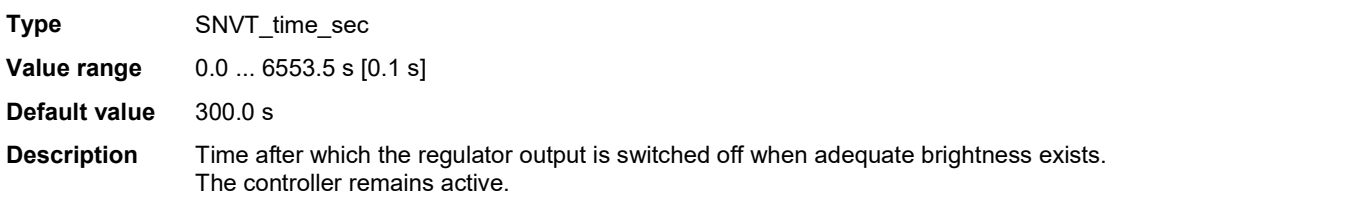

### SCPTclOnDelay - Light switch-on delay

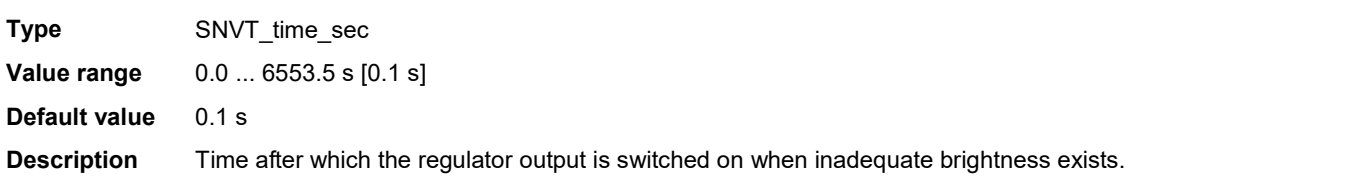

### SCPTpowerupState - Controller state on restoration of power

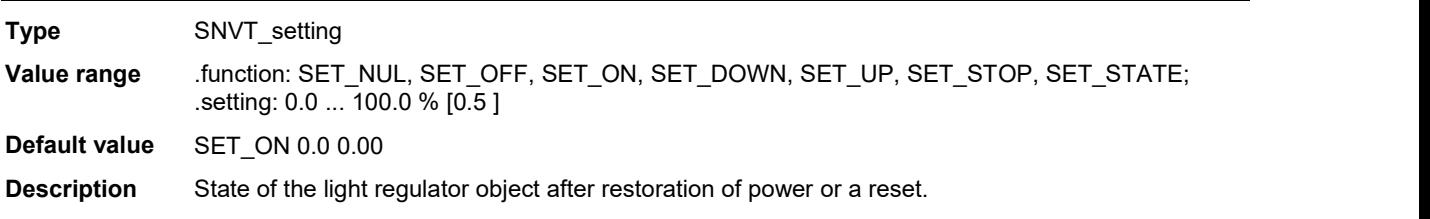

### UCPTinputGain - Input gain

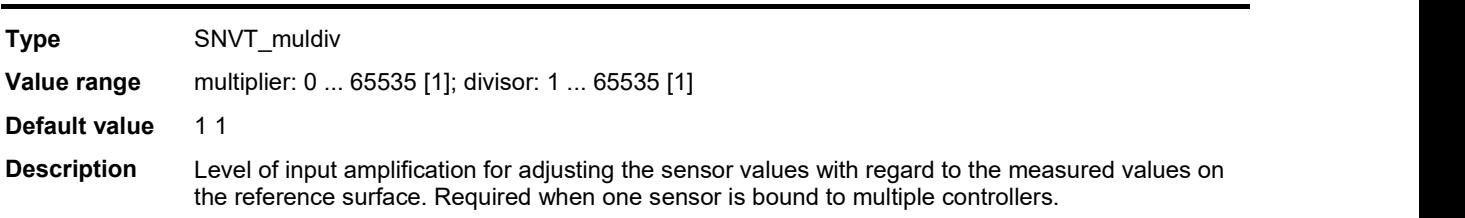

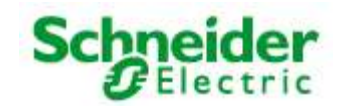

# Art. No.: MTN887261

# Configuration parameters

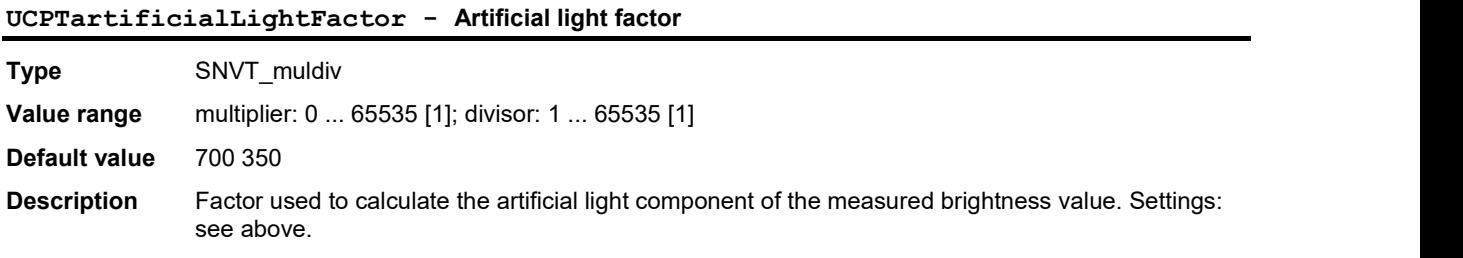

# UCPTsystemCharacteristic[11] - Closed-loop control characteristic line

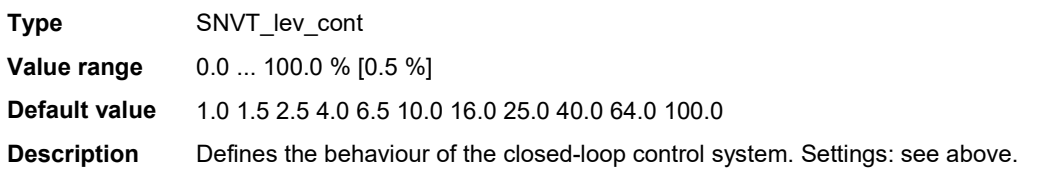

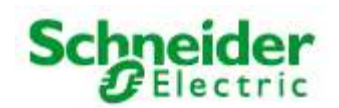

# Art. No.: MTN887261

### 6.5 GlobalControl

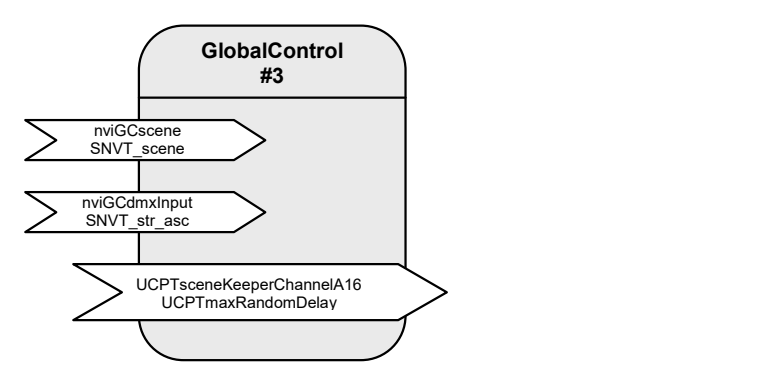

Table: Functions, parameters, and variables of the GlobalControl object

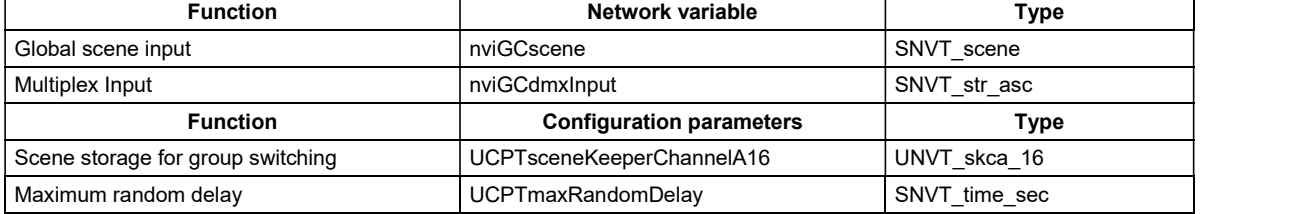

### Central control

The "Global Control" object allows all DALI groups to be switched by a central binding. The "Global Control" object directly affects the actuator.channels. This allows implementation of group switching or lighting effects.

At the nviGCscene input, freely definable scenes can be called up that define a separate brightness value for each actuator channel. Priorities of 0 (only adopted in absence mode), 1 (normal) and 2 (override) can be selected.

For temporal correction of central switching commands, the activation of the requested scenes can be parameterised with a configurable random period (UCPTmaxRandomDelay).

All actuator channels can be combined into an effects control system via  $\text{nv}$  i GCdmxInput. However, the values are only adopted when the nviLAlampValue of the relevant object is invalid (-1).

#### Input variables

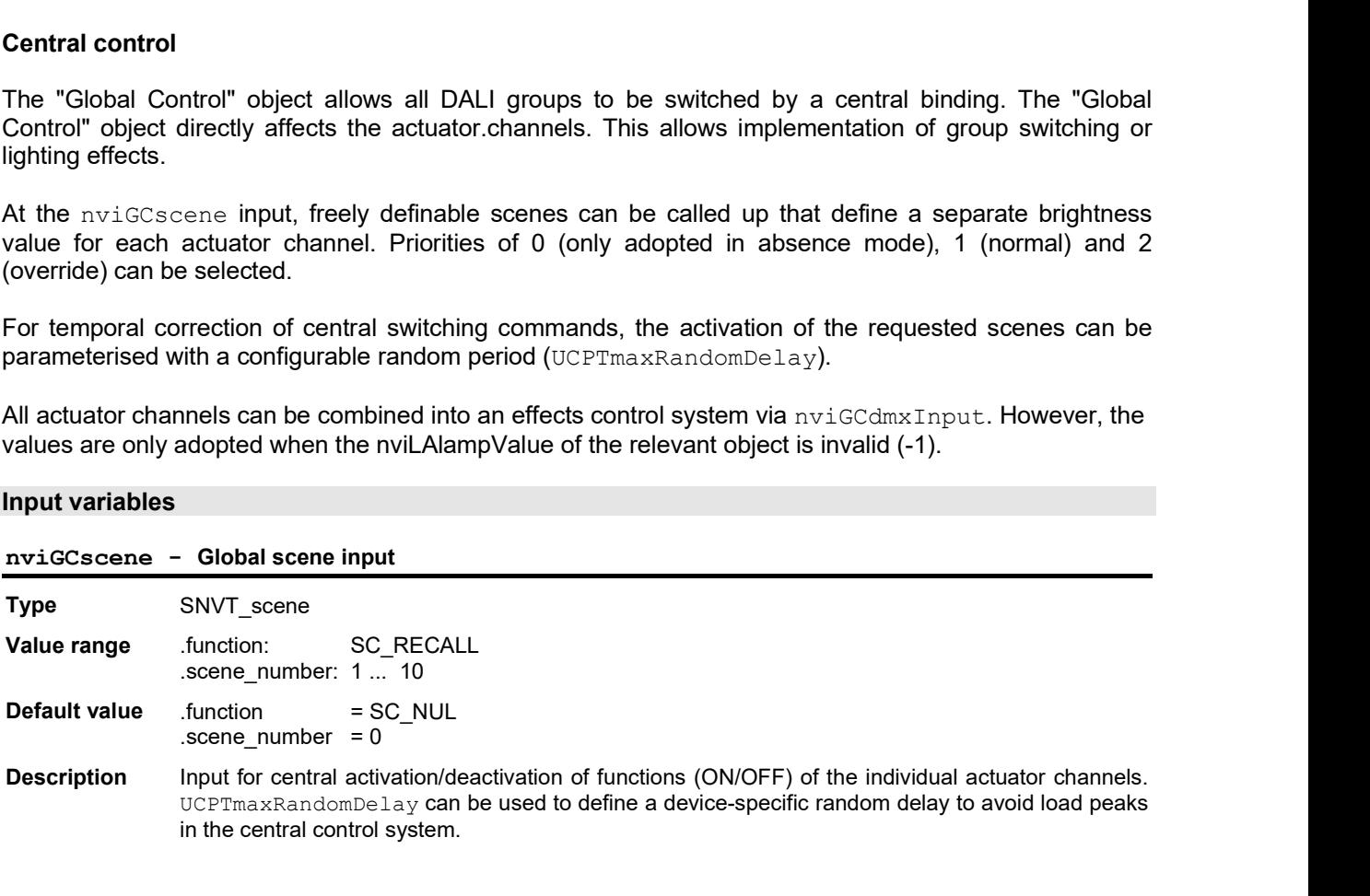

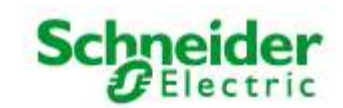

# Art. No.: MTN887261

# Input variables

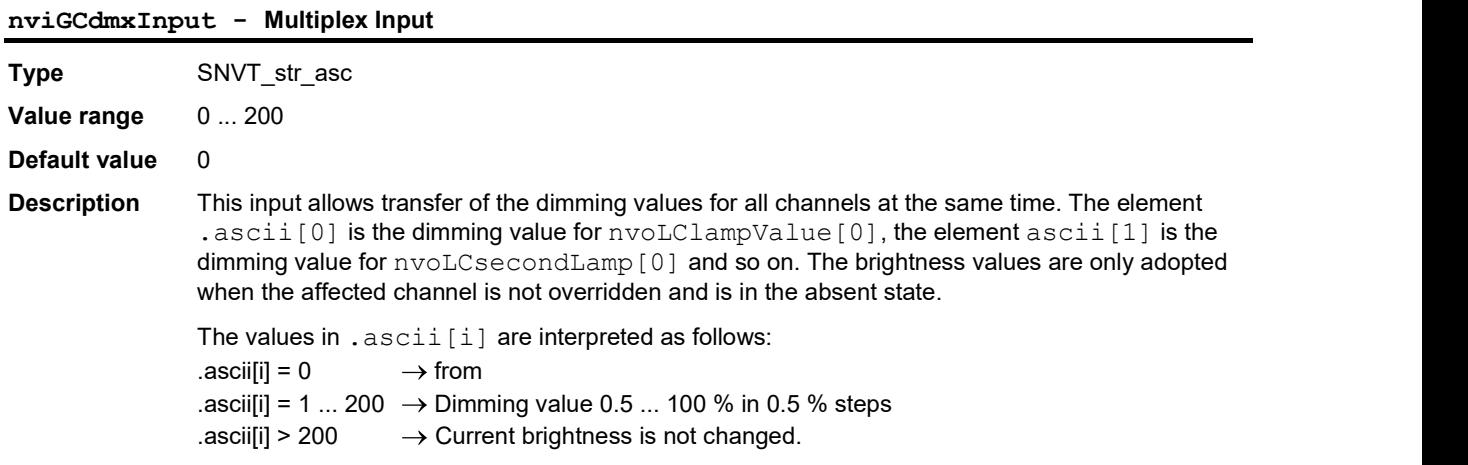

# Configuration parameters

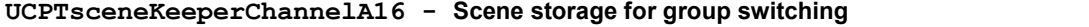

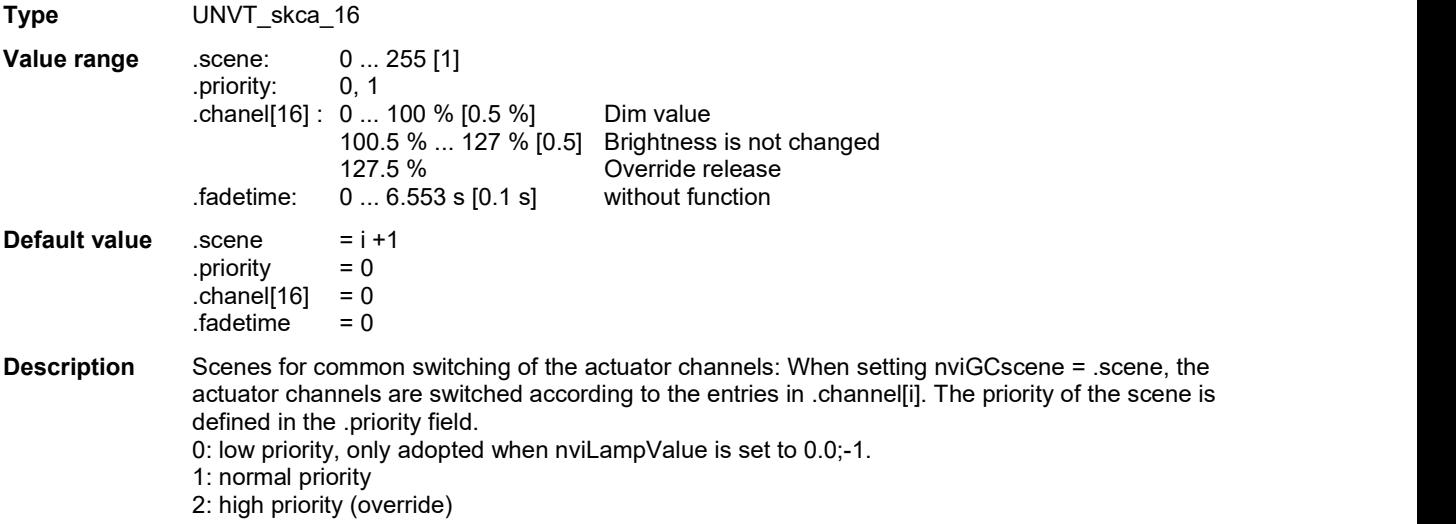

# UCPTmaxRandomDelay - Maximum random delay

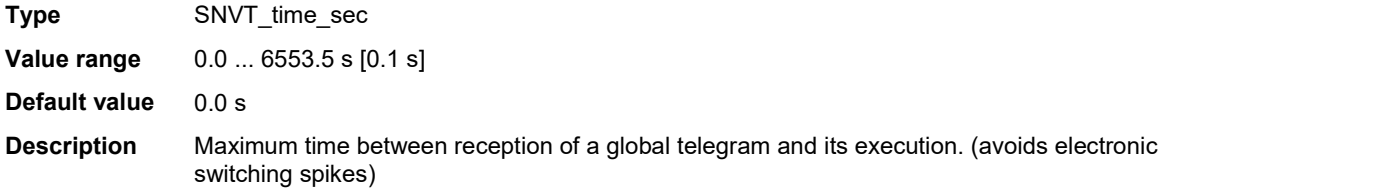